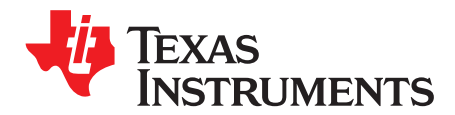

# *Radar Hardware Accelerator - Part 2*

The radar hardware accelerator user's guide is presented in two parts: *Radar Hardware [Accelerator](http://www.ti.com/lit/pdf/SWRU526) User's [Guide](http://www.ti.com/lit/pdf/SWRU526) - Part 1* and *Radar Hardware [Accelerator](http://www.ti.com/lit/pdf/SWRU527) User's Guide - Part 2*. It describes the radar hardware accelerator architecture, features, operation of various blocks and their register descriptions. The purpose is to enable the user to understand the capabilities offered by the radar hardware accelerator and to program it appropriately to achieve the desired functionality.

This user's guide is split into two parts:

- The first part (a separate document) provides an overview of the overall architecture and features available in the radar hardware accelerator. The main features, such as, windowing, FFT and logmagnitude are covered in the first part.
- The second part of this document covers additional features like CFAR-CA, FFT stitching, complex multiplication and other advanced usage possibilities. This part of the user's guide assumes that the user has already read and understood Part 1 (see *Radar Hardware [Accelerator](http://www.ti.com/lit/pdf/SWRU526) User's Guide - Part 1*.

This document is organized as follows:

- [Section](#page-1-0) 1 covers some additional features of the core computational unit related to pre-FFT processing.
- [Section](#page-8-0) 2 covers details of CFAR-CA detection feature.
- [Section](#page-16-0) 3 covers other miscellaneous capabilities such as statistics computation are discussed.
- [Section](#page-18-0) 4 covers the specific use-case of FFT stitching is described using an example.

#### **Contents**

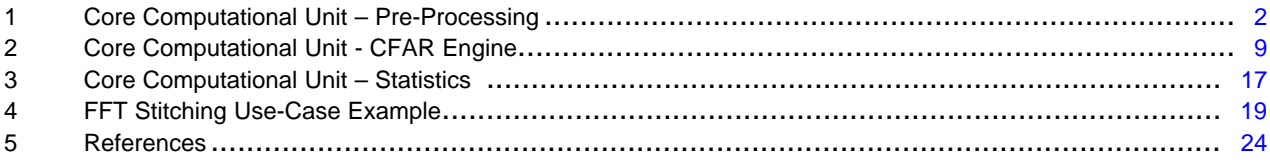

#### **List of Figures**

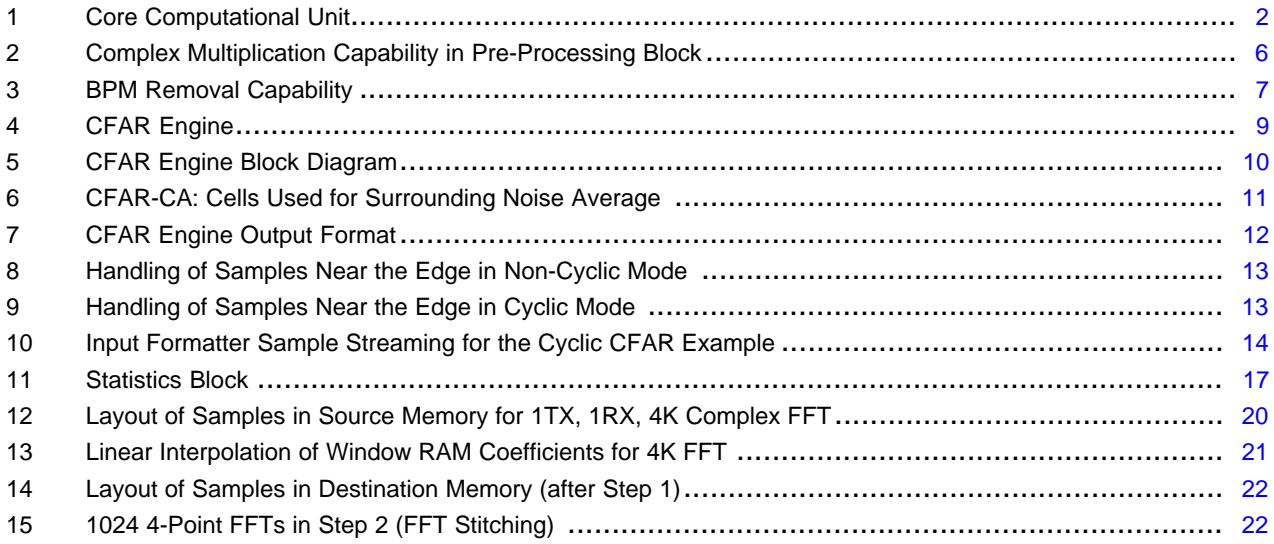

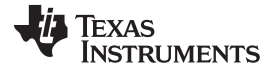

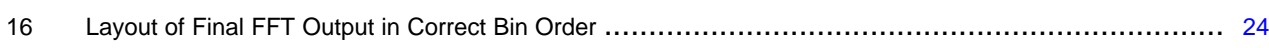

#### **List of Tables**

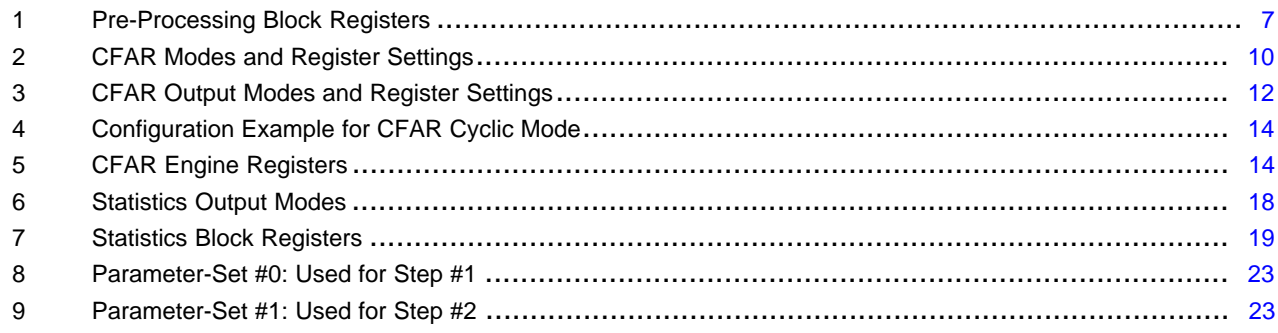

# **Trademarks**

All trademarks are the property of their respective owners.

# <span id="page-1-0"></span>**1 Core Computational Unit – Pre-Processing**

This section provides an overview of the pre-processing block inside the core computational unit. Specifically, the features of interference zero-ing out and complex multiplication.

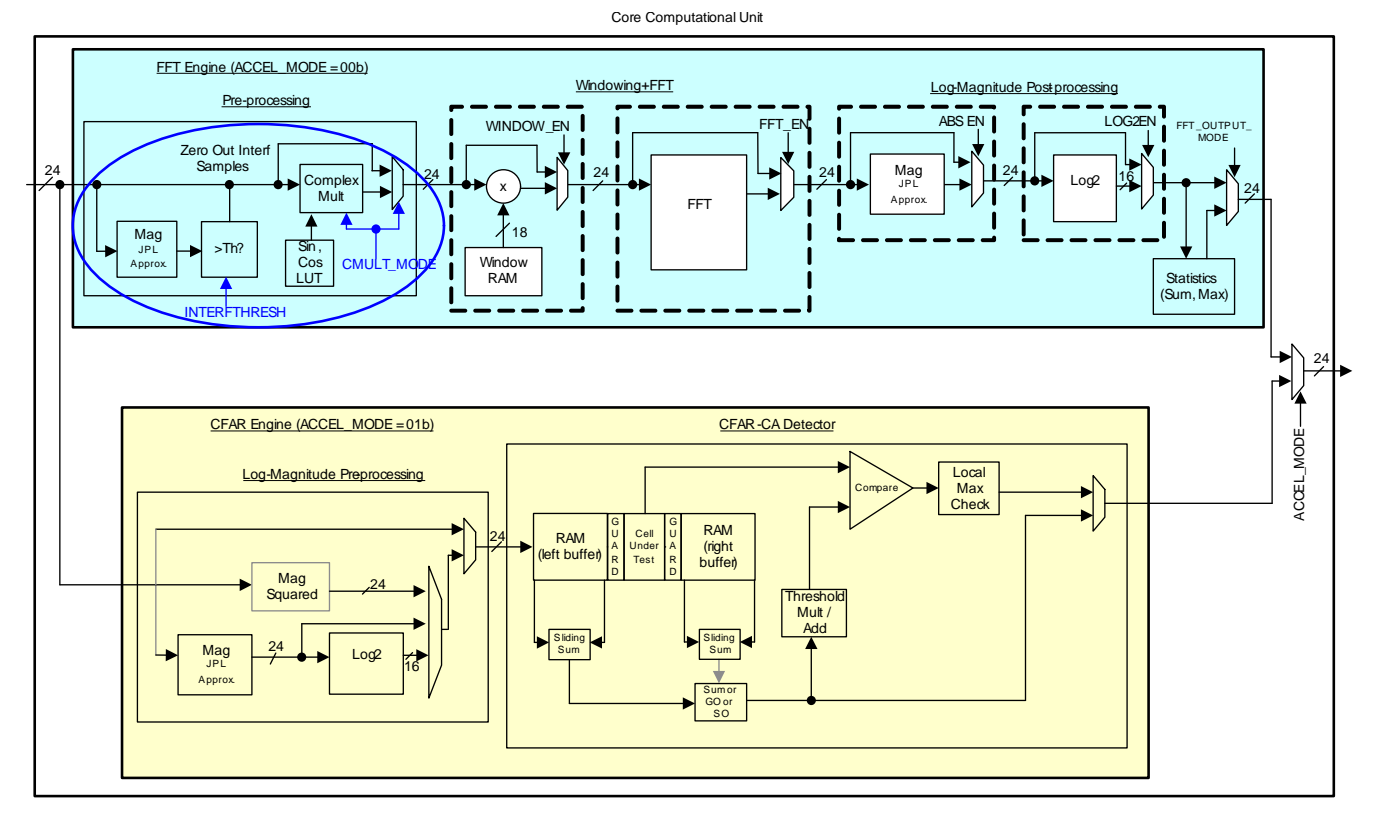

#### <span id="page-1-1"></span>**Figure 1. Core Computational Unit**

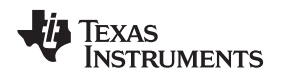

#### *1.1 Pre-Processing Block*

The pre-processing block (see [Figure](#page-1-1) 1) provides the ability to perform some simple pre-FFT manipulations of the samples. As shown in [Figure](#page-1-1) 1, the pre-processing block, the windowing block, FFT block and log-magnitude post-processing block are connected to each other, so that the output from one block can be fed into the next block, if required. One or more of these blocks can be enabled in each parameter-set to perform the desired operations.

The pre-processing block comprises provision for interference zero-out and complex multiplication. These sub-blocks are described in the following sections.

#### **1.1.1 Interference Zero-Out**

In an FMCW radar transceiver, interference from another radar typically manifests itself as a time-domain spike in a few samples. This spike corresponds to the time duration when the chirping frequency of both radars overlap with each other. Such a time-domain spike caused by interference can lead to degradation in the noise floor at the FFT output, causing loss of detection.

In order to mitigate the impact of interference, one common technique is to zero-out any large glitches in the time-domain samples. The pre-processing block provides capability to perform this operation. Specifically, the input samples are fed through a magnitude calculation (based on JPL approximation), which computes a 24-bit magnitude of the 24-bit input complex sample. For definition of this approximation, see *Radar Hardware [Accelerator](http://www.ti.com/lit/pdf/SWRU526) User's Guide - Part 1*. Any sample whose magnitude exceeds a programmable threshold is zero-ed out, both in real and imaginary part. The programmable threshold is a 24-bit register named INTERFTHRESH. This threshold register is not part of the parameterset and is a common register. Note that a value of 0xFFFFFF can be programmed to disable the zero-out feature, since the magnitude can never exceed this value anyway. Alternately, a separate INTERFTHRESH\_EN register is provided as part of the parameter-set to control when the interference zero-ing out should be enabled.

Note the limitation that the threshold is a static configuration and there is no specific provision in the accelerator to automatically calculate the threshold based on the RMS of the current set of data samples. However, there are possible ways of accomplishing this indirectly, by performing a first-pass of the input samples to compute the signal statistics (with a bit-shift scaling on the statistic) and then using the main processor or DMA to copy this scaled statistic value to the interference threshold register, so that in a subsequent second pass, the interference zeroing out can be accomplished. On a separate note, if the user is interested just to know the indices of the time-domain spikes, then it is possible to use the CFAR engine path to look for spikes in the samples and record the indices of the spikes. The CFAR engine is covered in [Section](#page-8-0) 2.

### **1.1.2 Complex Multiplication**

In addition to interference zero-out, the pre-processing block contains a complex multiplication sub-block. The purpose of this sub-block is to enable several assorted capabilities that require complex multiplication of the input samples. The CMULT\_MODE register is used to enable and configure the complex multiplication functionality. The complex multiplication sub-block can be disabled (bypassed) by the setting cmult mode to 000b. any other value of this register will enable the complex multiplication sub-block and configure it to perform specific operation as described in the next few paragraphs.

There are seven modes of the complex multiplier supported, as follows. They are frequency shifter mode, frequency shifter with auto-increment mode (a slow DFT mode), FFT stitching mode, magnitude squared mode, scalar multiplication mode, vector multiplication modes 1 and 2.

Frequency shifter mode: If the register value is CMULT\_MODE = 001b, then the complex multiplier functions as a frequency shifter, which can be used to de-rotate the input samples by a certain frequency. This de-rotation is accomplished using cos, sin values from a twiddle factor look-up table (LUT). This LUT contains the (compressed) equivalent of the cos, sin values corresponding to the 16384 long sequence exp(j\*2\*pi\*(0:16383)/16384). Another register (TWIDINCR) is used to specify the de-rotation frequency, by specifying how much the phase should change for each successive input sample (that register controls how much the LUT read index increments every sample). In effect, the input samples  $x(n)$  for  $n = 0$  to SRCACNT-1 are multiplied by the sequence, exp(j\*2\*pi\*TWIDINCR\*(0:SRCACNT-1)/16384).

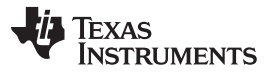

#### *Core Computational Unit – Pre-Processing* [www.ti.com](http://www.ti.com)

• Frequency shifter with auto-increment mode (a slow DFT mode): If the register value is CMULT MODE = 010b, then the complex multiplier functions in a mode which enables Discrete Fourier Transform (DFT) computation. In this case, the complex multiplier performs a function that is very similar to frequency shifter mode, except that, at the end of each iteration, the de-rotation frequency is automatically incremented for the next iteration. Note that DFT computation for a given set of input samples involves de-rotating the samples by one frequency at a time, and computing a sum of the de-rotated samples for each such frequency. To achieve DFT computation, the Input Formatter should be configured to send the same set of input samples to the complex multiplier for multiple iterations (as many as the number of DFT bins required) and the complex multiplier de-rotates the samples by one frequency at a time and auto-increments to the next frequency for the next iteration. Also, the statistics block (explained in a later section) is used to compute the sum of the de-rotated samples corresponding to each iteration, which then becomes the final DFT value.

The DFT computation is 'slow' in the sense that in each 200 MHz clock cycle, only one complex multiplication is performed. For example, for a 512-point input sample set, it would take 512 clock cycles per DFT bin. However, since the DFT mode is typically only used for FFT peak interpolation (very few bins), it is acceptable. The starting frequency for the DFT computation is specified in the TWIDINCR register (similar to the frequency shifter mode). The increment value by which the frequency increments every iteration is obtained from FFTSIZE register – Note that the DFT mode cannot be used simultaneously with FFT enabled, hence the FFTSIZE register has been over-loaded for providing the increment value in this mode. The increment value is calculated as 2^(14 – FFTSIZE) and hence the DFT resolution is  $16384/2^{\circ}(14 - FFTSIZE) = 2^{\circ}FFTSIZE$ . As an example, if FFTSIZE = 1011b, then the DFT resolution is 2048. This is equivalent to computing DFT points corresponding to 2K size FFT grid. The highest resolution for the DFT would be obtained when FFTSIZE = 1110b (max allowed value), in which case the DFT resolution is 16384 (corresponding to 16K size FFT grid).

In effect, for the  $k^{th}$  iteration (with k starting from 0), the input samples  $x(n)$  for n = 0 to SRCACNT-1 are multiplied by the sequence,  $exp(i^{*}2^{*}pi^{*}(TWIDINCR+2^{(14-FFTSIZE)}^{*}k)^{*}(0:SRCACNT-1)/16384)$ .

- FFT Stitching mode: If the register value is CMULT\_MODE = 011b, then the complex multiplier functions in FFT stitching mode. This mode is useful when large size FFTs (2K and 4K) are required. Since the FFT block natively supports only up to 1024 size, for 2048 and 4096 point FFT, an FFT Stitching procedure using two steps (two parameter-sets) can be used. As an example, when a 4K size FFT is needed, it is achieved in two steps as follows. In the first step, every 4th input sample is passed through a 1K size FFT (four 1K point FFTs are performed on decimated input samples). Then, in the next step, the resulting 4x1024 FFT outputs are sent through four-point "stitching" FFTs (1024 fourpoint FFTs), with an additional pre-multiplication by the complex multiplier block to achieve FFT stitching. This pre-multiplication uses the twiddle factor LUT in a specific pattern, for which additional configuration information is available in TWIDINCR register (2 LSB bits). If the LSB two bits of TWIDINCR register are 00b, then the twiddle factor pattern will correspond to what is required for 2K (2x1024) size FFT stitching. If the LSB two bits are 01b, then the twiddle factor pattern will correspond to what is required for 4K (4x1024) size FFT stitching. Values of 10b and 11b are reserved and should not be used. Also, the unused 12 MSB bits of TWIDINCR register must be zero in this mode of operation. The last section includes a more detailed explanation and configuration information for the FFT stitching example for 2K and 4K FFT, including the use of WINDOW\_INTERP\_FRACTION register for extending the window RAM using linear interpolation to more than 1024 coefficients.
- Magnitude squared mode: If the register value is CULT MODE = 100b, then the complex multiplier functions in magnitude squared mode. In this case, the complex multiplier takes every complex input and produce the magnitude squared as the output. This can be used together with the statistics block (explained in [Section](#page-16-0) 3) to compute the mean squared sum of the input samples.
- Scalar multiplication mode: If the register value is CMULT\_MODE = 101b, then the complex multiplier functions in scalar multiplication mode. This feature is useful if the input samples need to be scaled by some constant factor. In this case, the complex multiplier will multiply each input sample with a 21-bit scalar complex number that is programmed in ICMULTSCALE and QCMULTSCALE registers (for I and Q value, each having 21 bits). The ICMULTSCALE and QCMULTSCALE registers are common registers and not part of parameter-set. Note that this feature cannot be used to multiply the input samples for different iterations (channels) with different complex scalars.

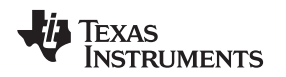

• Vector multiplication mode 1: If the register value is CMULT\_MODE = 110b, then the complex multiplier functions in vector multiplication mode 1. The purpose of this mode is to enable element-wise multiplication of two complex vectors, as well as dot-product capability (using statistics block to sum the element-wise multiplication output). The samples from the Input Formatter block constitute one of the two vectors, whereas the other vector is taken from a pre-loaded internal RAM inside the core computational unit. (This internal RAM is a RAM that is normally used by the FFT block when performing 1024-point FFT computation). This internal RAM can store 512-complex samples and hence the vector multiplication can support a maximum of 512 elements of multiplication. The Vector multiplication is not a highly parallelized operation, in the sense that only one complex multiplication is done per 200MHz clock cycle.

It is important to note one important limitation: since the internal RAM is shared with the FFT, performing a 1024-point FFT destroys the pre-loaded contents of the RAM. Therefore, performing vector multiplication and 1024-point FFT back-to-back many times requires re-loading of the internal RAM each time and will be inefficient. However, note that this limitation of having to re-load the internal RAM does not apply when performing FFT of size 512 or less, which is often the case for second and third dimension FFTs.

The operation of the vector multiplication mode 1 is as follows. The streaming set of samples from the Input Formatter block coming at 200 MHz is element-wise multiplied with successive samples from the internal RAM. The statistics block (described in a later section) can be used to compute the sum for every iteration, which enables a dot-product implementation if desired. At the end of every iteration, the addressing from the internal RAM is reset, so that for the next iteration, the samples are picked up from the start of the internal RAM.

• Vector multiplication mode 2: If the register value is CMULT\_MODE = 111b, then the complex multiplier functions in vector multiplication mode 2, which is slightly different from the earlier mode. The only difference in this case is that at the end of every iteration, the addressing of the internal RAM is not reset, so that for the next iteration, the samples from the internal RAM are picked up with an address that continues from where it left off at the end of the previous iteration. This mode can be used when a given set of input samples needs to be element-wise multiplied with multiple vectors. In this case, the input formatter block can be configured to repeat the same set of samples for multiple iterations, and the internal RAM can be loaded with all the vectors, such that for successive iterations, the input samples are multiplied with successive vectors.

For loading the internal RAM used for the vector multiplication modes, the register bit STG1LUTSELWR is used. The internal RAM for vector multiplication mode is mapped to the same address space as the Window RAM. Therefore, this register bit is required to specify which of these two (Window RAM or internal RAM) need to be selected, when loading the co-efficients via DMA or main processor. If the register bit is 0, then the Window RAM is selected, else, the internal RAM for vector multiplication mode is selected. Note that the other registers such as WINDOW\_START, which pertains to windowing, are always applicable only for the Window RAM. The STG1LUTSELWR register bit should in general be kept as 0 (Window RAM selected). This allows the main processor or DMA to have access to the Window RAM by default. Only when it is desired to load the internal RAM with coefficients for vector multiplication mode, this register bit should be temporarily set to 1. After loading the coefficients, the register bit should be made 0 again.

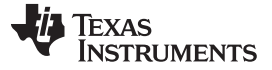

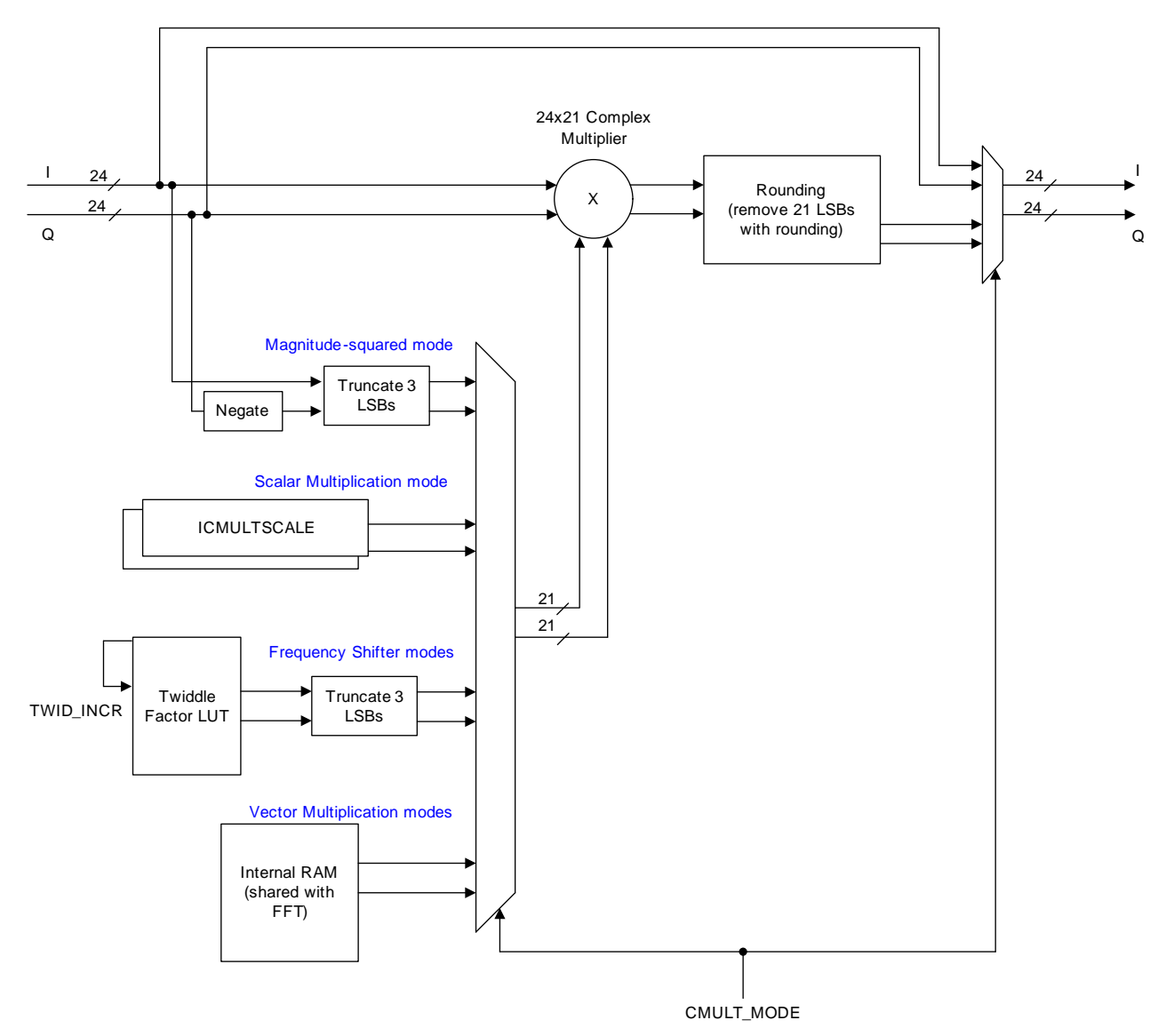

**Figure 2. Complex Multiplication Capability in Pre-Processing Block**

<span id="page-5-0"></span>Note that in all the above seven modes of the complex multiplier, only one complex multiplication is performed every 200 MHz clock. So, the effective speed achieved for the multiply or multiply-accumulate operation is 200 MHz.

#### <span id="page-5-1"></span>**1.1.3 BPM Removal**

Although not explicitly shown in [Figure](#page-1-1) 1, it is possible to multiply the input samples going from the input formatter into the core computational unit with a +1/-1 programmable binary sequence (of length up to 64). This feature is enabled by setting the register bit BPM\_EN in the parameter-set.

This feature may be useful when Binary Phase Modulation (BPM) is used during transmission of chirps. The BPM pattern is generally a pseudo-random sequence (chipping sequence) of 1's and -1's, which have already been applied to the radar transmit signal. Therefore, the radar signal processing of the resultant analog-to-digital converter (ADC) samples prior to FFT needs to undo the modulation. For instance, if each chirp is transmitted with a +1 or -1 polarity, then it is necessary to undo this sequence prior to the second dimension FFT processing across chirps. The BPM removal feature can be used to achieve this.

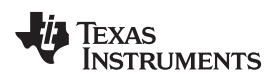

**NOTE:** An alternate way to achieve this is to pre-multiply the window coefficients, which are signed numbers, in the window RAM, so that the process of windowing prior to FFT takes care of undoing the BPM sequence.

When BPM removal is enabled, each input sample is multiplied by a +1 or -1, based on the sequence present in the 64-bit BPMPATTERNLSB and BPMPATTERNMSB register. The register BPMRATE is used to control for how many consecutive samples the same BPM bit is applied. For example, if BPMRATE  $= 4$ , then the same BPM bit is applied for 4 consecutive samples. Similarly, if BPMRATE  $= 1$ , then the BPM bit is changed for every sample.

There is another register BPMPHASE that specifies the number of consecutive samples for which the first BPM bit is applied. Note that this is applicable only for the first BPM bit. If BPMPHASE  $= 0$ , then the first BPM bit is applied for BPMRATE number of samples. Otherwise, the first BPM bit is applied for BPMRATE – BPMPHASE number of samples. For example, if BPMPHASE = 1 and BPMRATE = 4, then the first BPM bit is applied for  $4-1 = 3$  samples, and then subsequent BPM bits are applied with periodicity of 4 samples for each bit. This is shown in [Figure](#page-6-0) 3.

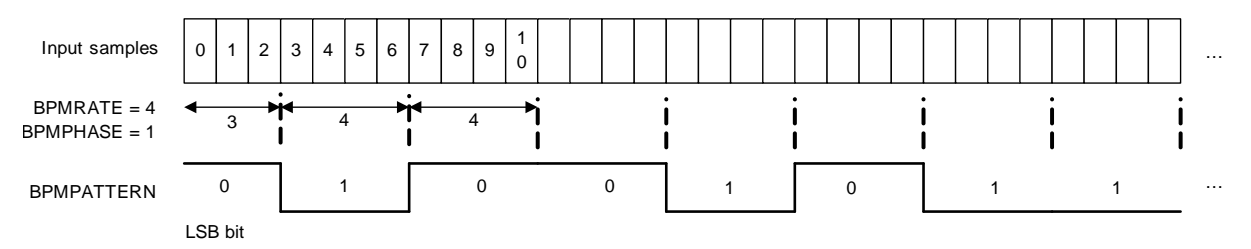

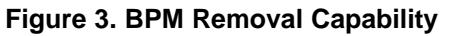

<span id="page-6-0"></span>If multiple iterations (for example, four back-to-back FFTs in a single parameter-set using REG\_BCNT=3) are done, then the same BPM pattern gets applied to the input samples in each iteration.

Note the limitation that the BPM pattern register is 64 bits long, hence, the maximum BPM sequence length that is supported is 64. For higher BPM sequence length, the alternate approach of pre-multiplying the window coefficients stored in the window RAM may be considered.

### **1.1.4 Pre-Processing Block – Register Descriptions**

[Table](#page-6-1) 1 lists all the registers of the pre-processing block. As explained in *Radar Hardware [Accelerator](http://www.ti.com/lit/pdf/SWRU526) [User's](http://www.ti.com/lit/pdf/SWRU526) Guide - Part 1*, some of the registers are common (common for all parameter-sets) registers, whereas, some others are "part of each parameter-set". For each register, this distinction is captured as part of the register description in [Table](#page-6-1) 1.

<span id="page-6-1"></span>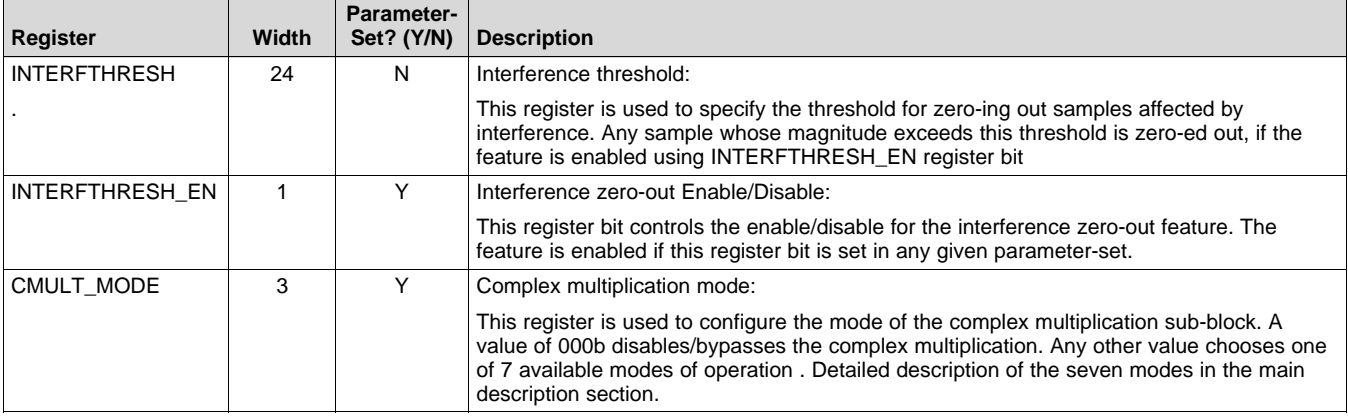

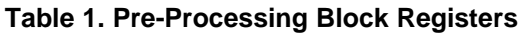

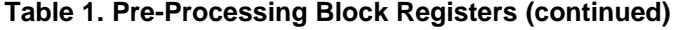

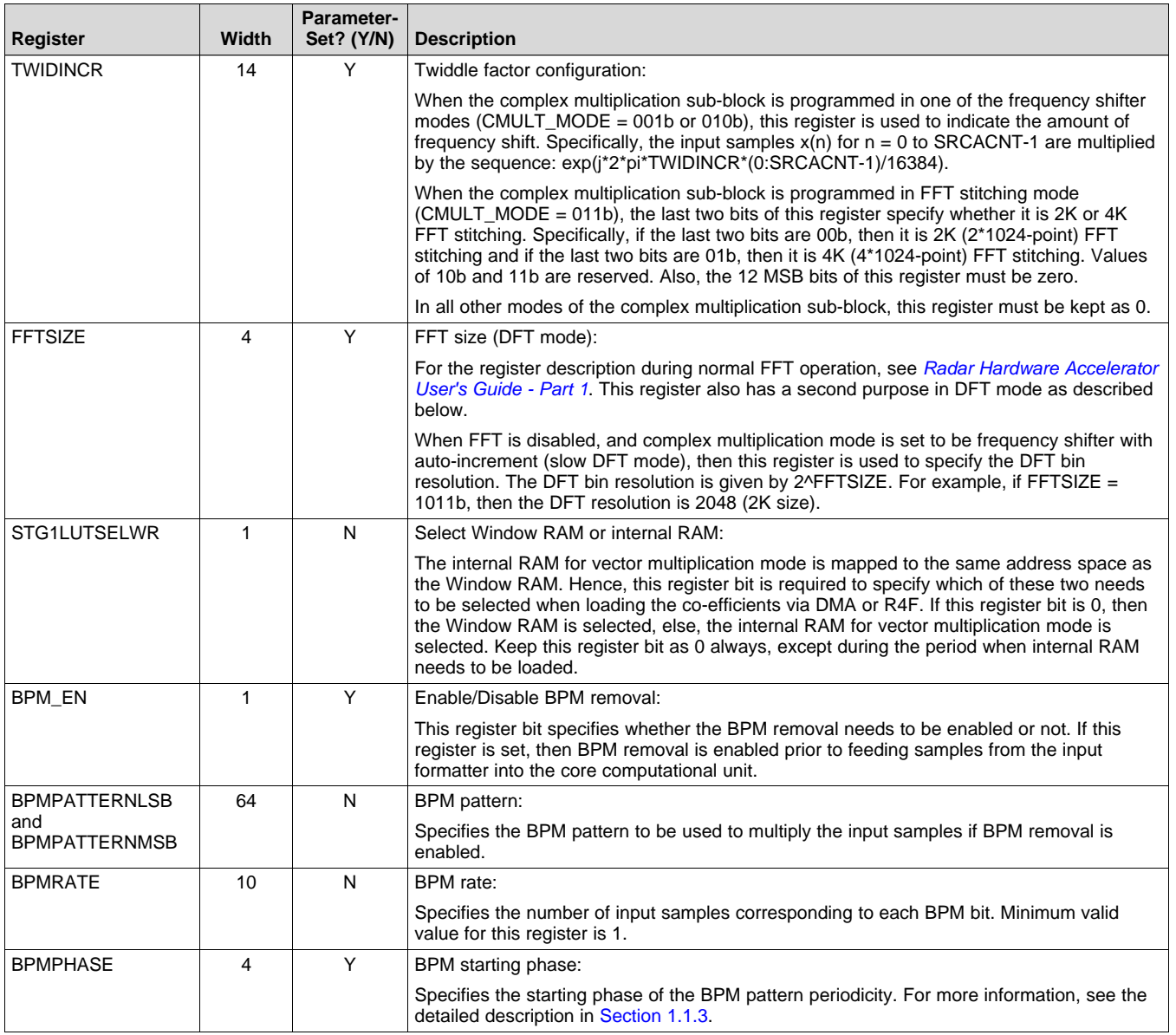

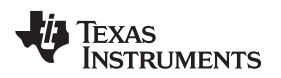

## <span id="page-8-0"></span>**2 Core Computational Unit - CFAR Engine**

This section describes the CFAR engine block present in the core computational unit.

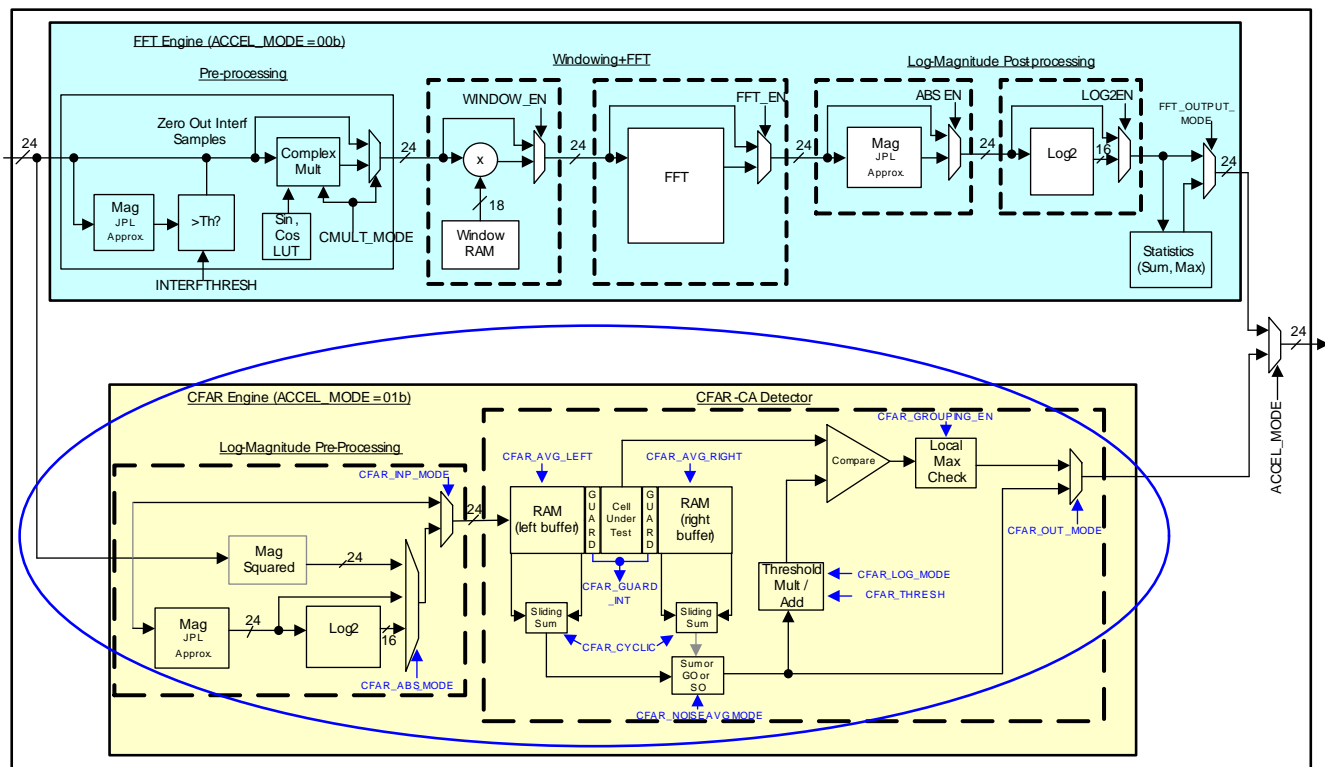

Core Computational Unit

**Figure 4. CFAR Engine**

# <span id="page-8-3"></span><span id="page-8-2"></span><span id="page-8-1"></span>*2.1 CFAR Engine*

The CFAR engine (see [Figure](#page-8-1) 4) is a module that enables detection of objects, by identifying peaks in the FFT output. Although there are several detection algorithms, the accelerator supports only the CFAR-CA algorithm and a few variants of it. CFAR-CA stands for constant false alarm rate – Cell Averaging. The other popular technique known as ordered-statistic CFAR, a.k.a CFAR-OS is not supported.

As shown in [Figure](#page-8-1) 4, the CFAR engine path is selected by setting the accelerator mode ACCEL MODE = 01b. In this mode, the FFT path is not usable simultaneously and the input 24-bit samples from the input formatter block will be routed into the CFAR engine. The CFAR engine has capability to perform CFAR-CA detection processing (both linear and logarithmic CFAR modes are available) and generate a peak list.

In cell-averaging CFAR, the processing steps involve computing a threshold for each sample under test (cell under test) and deciding whether a peak is detected or not based on whether the cell under test crosses that threshold. Additionally, peak grouping may be done, where a peak is declared only if the cell under test is greater than its most immediate neighboring cells to its left and right. One thing to note here is that for peak grouping, the left and right neighboring cells themselves are not required to be CFAR qualified.

For each cell under test, the computation of threshold is done by averaging the magnitude (or magnitudesquared or log-magnitude) of a specified number of noise samples to the left and right of the cell under test to determine a 'surrounding noise average' and then applying a scale factor (or addition factor in case log-magnitude is used) on that surrounding noise average to determine the threshold. Thus, the CFAR-CA detector takes one cell at a time, computes the threshold and decides whether a valid peak is present at that cell.

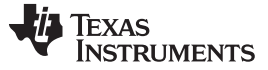

#### **2.1.1 CFAR Engine – Operation**

The CFAR engine receives 24-bit input samples from the Input Formatter block. Typically, these are real samples, representing the magnitude or magnitude-squared or log-magnitude of the FFT output. However, the input to CFAR engine can instead be complex samples, in which case, either magnitude or magnitudesquared or log-magnitude of the complex samples can be computed inside the CFAR engine itself. This is done by the log-magnitude pre-processing sub-block inside the CFAR engine (see block diagram). The real unsigned result from this pre-processing operation is sent to CFAR-CA detection processing. The registers CFAR\_INP\_MODE and CFAR\_ABS\_MODE are used to configure real vs. complex input, as well as the nature of pre-processing required. The log-magnitude computation uses the same JPL approximation for magnitude calculation and the same look-up table (LUT) approximation for log2 computation as described in Part 1 of the user guide for FFT engine post-processing.

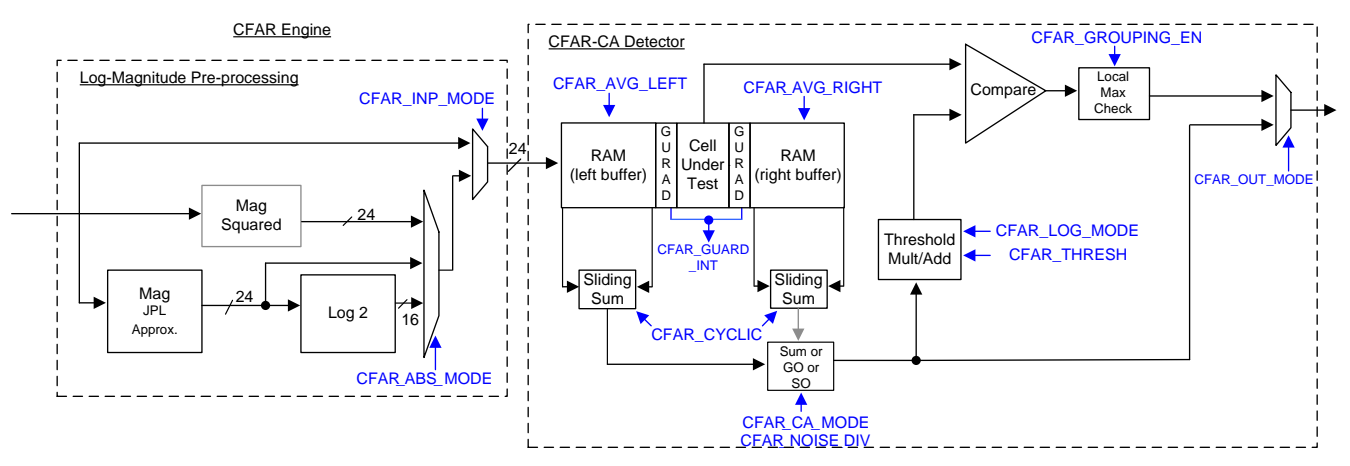

**Figure 5. CFAR Engine Block Diagram**

<span id="page-9-0"></span>As described earlier, the CFAR-CA detection processing involves finding a "surrounding noise average" for each cell under test and then determining a threshold that is a function of the surrounding noise average. The cell under test is compared against this threshold to decide whether a peak is present or not in that cell. To calculate the threshold, the surrounding noise average is multiplied with (or added to) a threshold scaling factor specified in CFAR\_THRESH register.

There are two modes in which the CFAR detector can be used – in non-logarithmic mode (a.k.a linear CFAR), the threshold scale factor is multiplied, and in logarithmic mode (a.k.a logarithmic CFAR), the threshold scale factor is added. This is decided based on CFAR\_LOG\_MODE register.

The final detection threshold that is so obtained is used to compare against the cell under test to determine whether a peak is detected in that cell.

[Table](#page-9-1) 2 summarizes the register settings for the different CFAR modes of operation.

<span id="page-9-1"></span>

| <b>Desired CFAR</b><br>Mode | Input Real or<br><b>Complex</b> | <b>Desired Pre-</b><br><b>Processing</b> | <b>Register Values to Use</b> |                             |   |
|-----------------------------|---------------------------------|------------------------------------------|-------------------------------|-----------------------------|---|
|                             |                                 |                                          | <b>CFAR_INP_MODE</b>          | CFAR_ABS_MODE CFAR_LOG_MODE |   |
| Linear CFAR                 | Real                            | N/A                                      |                               | 00                          |   |
|                             | Complex                         | Magnitude                                |                               | 10                          |   |
|                             |                                 | Mag-squared                              |                               | 00                          | 0 |
|                             |                                 | Log2-Mag                                 |                               | 11                          | 0 |
| Log CFAR                    | Real                            | N/A                                      |                               | 00                          |   |
|                             | Complex                         | Log2-Mag                                 |                               | 11                          |   |

**Table 2. CFAR Modes and Register Settings**

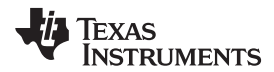

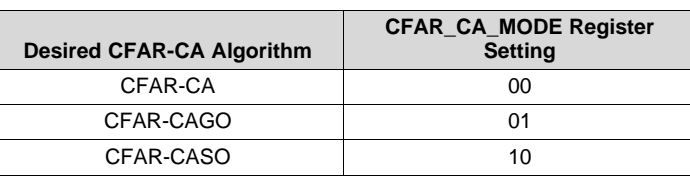

The surrounding noise average computation has multiple options – cell averaging (CFAR-CA), cell averaging with greater-of selection (CFAR-CAGO) and cell averaging with smaller-of selection (CFAR-CASO). The register CFAR\_CA\_MODE is used to select between CFAR-CA, CFAR-CAGO and CFAR-CASO modes. In CFAR-CA, the noise samples on the left side and right side of the cell under test (after ignoring some guard cells on either side) are simply averaged to determine the surrounding noise average value. In CFAR-CAGO, the noise samples on the left side and right side are averaged independently and the greater of the two is used to determine the threshold. In CFAR-CASO, the lesser of the two is used

The number of samples on the left side and right side used for computing the noise average is configured using CFAR\_AVG\_LEFT and CFAR\_AVG\_RIGHT registers and the number of guard cells is configured using CFAR\_GUARD\_INT register. The number of samples used for left side noise averaging is given by 2\*CFAR\_AVG\_LEFT. The number of samples used for right side noise averaging is given by 2\*CFAR\_AVG\_RIGHT. The number of guard cells that are ignored on each side of the cell under test is given by CFAR\_GUARD\_INT. For example, if CFAR\_AVG\_LEFT = CFAR\_AVG\_RIGHT = 16, and CFAR\_GUARD\_INT = 3, then it means that the most immediate three samples each to the left and right of the cell under test are skipped and then, 32 samples on the left and 32 samples on the right side are used for noise averaging. Note that even though the term noise averaging is used here, the actual implementation simply adds the noise samples first and the "averaging" is done as a divide by a power-of-2 as specified in a separate register, CFAR\_NOISE\_DIV. These registers are described in [Table](#page-13-2) 5.

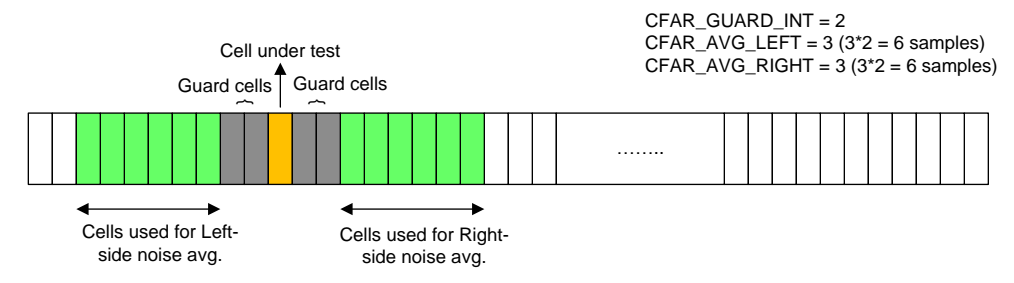

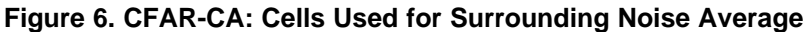

<span id="page-10-0"></span>As mentioned earlier, the CFAR\_THRESH register specifies the threshold scaling factor. This is an 18-bit register whose value is used to either multiply or add to the 'surrounding noise average' to determine the threshold used for detection of the present cell under test. If logarithmic mode is disabled (in magnitude or magnitude-squared mode), then the register value is multiplied with the surrounding noise average to determine the threshold, else it is added to the surrounding noise average. In the former case, this 18-bit register is interpreted as a 14.4 value and supports a range of values from 1/16 to 2^14-1. In the latter case (logarithmic mode), the 18-bit register is interpreted as a 7.11 value.

The CFAR engine supports a few output formats that are described next.

# **2.1.2 CFAR Engine – Output Formats**

The cells that exceed the threshold are noted and this 'Detected Peaks list' is sent to the destination memory. Since the output format of the core computational unit is 24-bits I and 24-bits Q, the detected peaks list is formatted into 'I' and 'Q' channels as shown in [Figure](#page-11-0) 7. The 24-bit I channel contains the index at which the peak is detected, with the MSB 12 bits containing the iteration number (corresponding to REG\_BCNT counter value) and the LSB 12 bits containing the sample index number (corresponding to SRCACNT counter value). The 24-bit Q channel contains the surrounding noise value or the cell under test value of that detected peak. This is chosen based on CFAR\_OUT\_MODE register setting. Instead of 'Detected Peaks list', it is also possible for the CFAR engine to send out the raw 'surrounding noise average' value for each cell. This is called 'Raw output mode'.

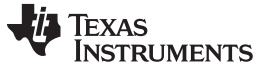

Surrounding noise average value or Cell under test value

24 bits (Q) from Core Computational Unit

#### *Core Computational Unit - CFAR Engine* [www.ti.com](http://www.ti.com)

#### [Figure](#page-11-0) 7 and [Table](#page-11-1) 3 show the different output formats available.

Output format of CFAR Engine in 'Detected Peaks list' mode

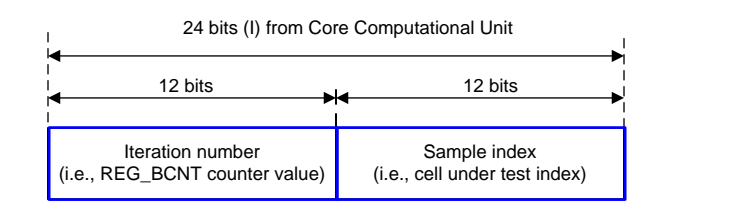

#### Output format of CFAR Engine in 'Raw output' mode

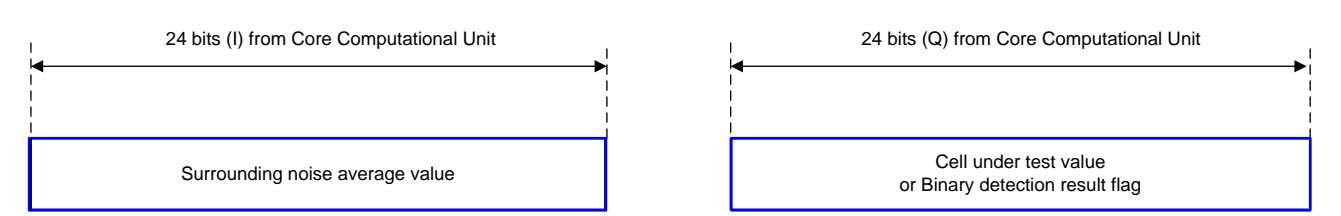

#### **Figure 7. CFAR Engine Output Format**

#### **Table 3. CFAR Output Modes and Register Settings**

<span id="page-11-1"></span><span id="page-11-0"></span>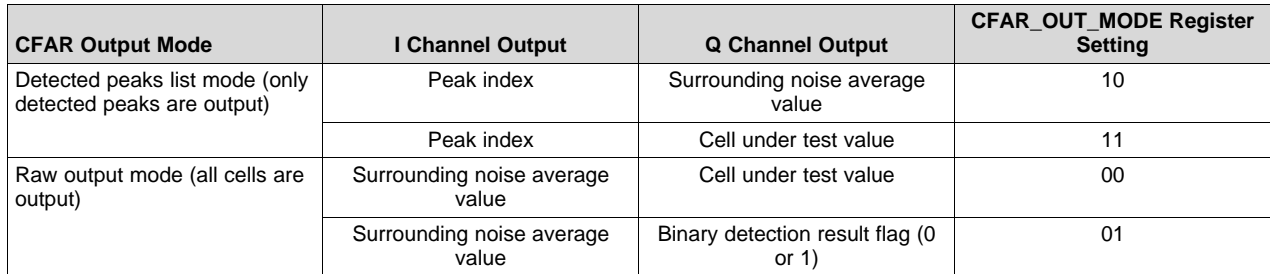

In detected peaks list mode, only the detected peaks are output to the destination memory. In this case, the read-only register FFTPEAKCNT indicates how many peaks have been totally detected, so that the main processor can read that many locations from the destination memory.

While detecting peaks, if 'peak grouping' is required, then it can be enabled using CFAR\_GROUPING\_EN register. In this case, a peak is declared as detected only if it the cell under test exceeds the threshold, as well as, if the cell under test exceeds the two neighboring cells to its immediate left and right (the peak is a local maximum).

### **2.1.3 CFAR Engine – Cyclic vs. Non-Cyclic**

The register CFAR\_CYCLIC specifies whether the CFAR-CA detector needs to work in cyclic mode or in non-cyclic mode. These two modes are different in the way the samples at the edges are handled. In noncyclic mode, the left side noise average is unavailable for the first several cells under test, therefore, only the right side noise average is used for those initial cells. Similarly, the right side noise average is unavailable for the last several cells under test, and only the left side noise average is used for those cells. For all other cells in the middle, both left and right side noise averaging is used as per the number of samples programmed in CFAR\_AVG\_LEFT and CFAR\_AVG\_RIGHT registers.

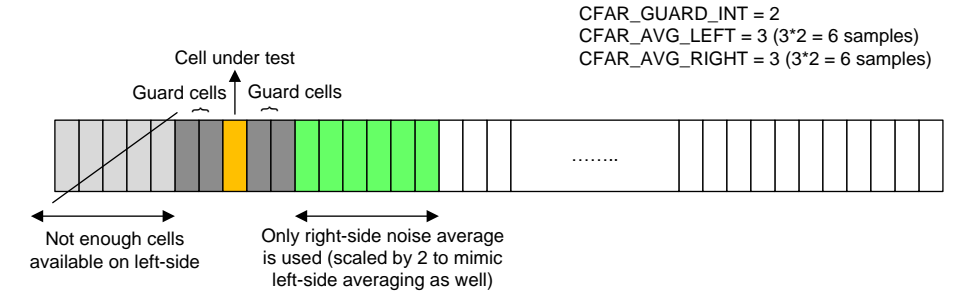

**Figure 8. Handling of Samples Near the Edge in Non-Cyclic Mode**

<span id="page-12-0"></span>On the other hand, in cyclic mode, the CFAR-CA detector needs to wrap around the edges in a circular manner. In other words, for a cell under test that is near the left extreme, the left side noise average computation needs to use some samples from the right edge (circular wrap around the edge). Similarly, for a cell under test that is near the right extreme, the right side noise average computation needs to use some samples from the left edge (again, circular wrap around.

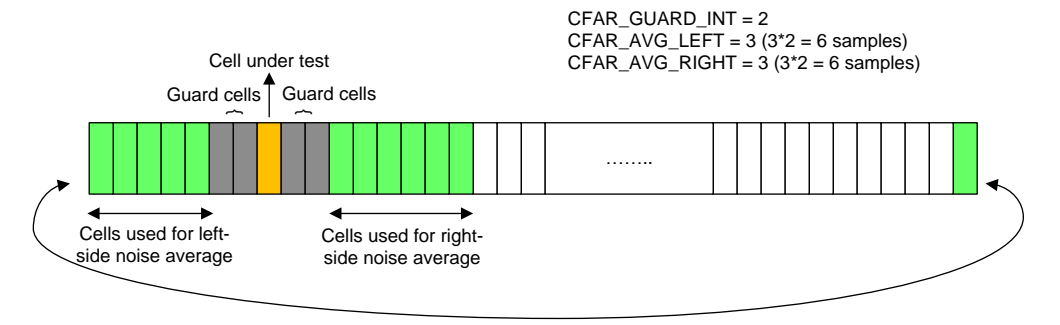

**Figure 9. Handling of Samples Near the Edge in Cyclic Mode**

<span id="page-12-1"></span>This cyclic CFAR implementation is accomplished through a combination of a few register settings within the CFAR engine, as well as in the input and output formatter blocks. Specifically, the input formatter is configured to send additional samples (repeat samples) in a circular manner wrapping around the left and right edges. This is achieved by using the circular shift (CIRCIRSHIFT) and circular wrap-around (CIRCSHIFTWRAP) registers in the input formatter, such that the required number of extra samples at both edges are streamed into the CFAR engine. The cyclic CFAR mode only works when the number of cells under test is a power of 2.

For example, if the number of cells under test is 256, the average number of left and right noise samples is 32 each and the number of guard cells is 3 on either side. Then, the registers need to be programmed as shown in [Table](#page-13-1) 4

*Core Computational Unit - CFAR Engine* [www.ti.com](http://www.ti.com)

**RUMENTS** 

Texas

#### **Table 4. Configuration Example for CFAR Cyclic Mode**

<span id="page-13-1"></span>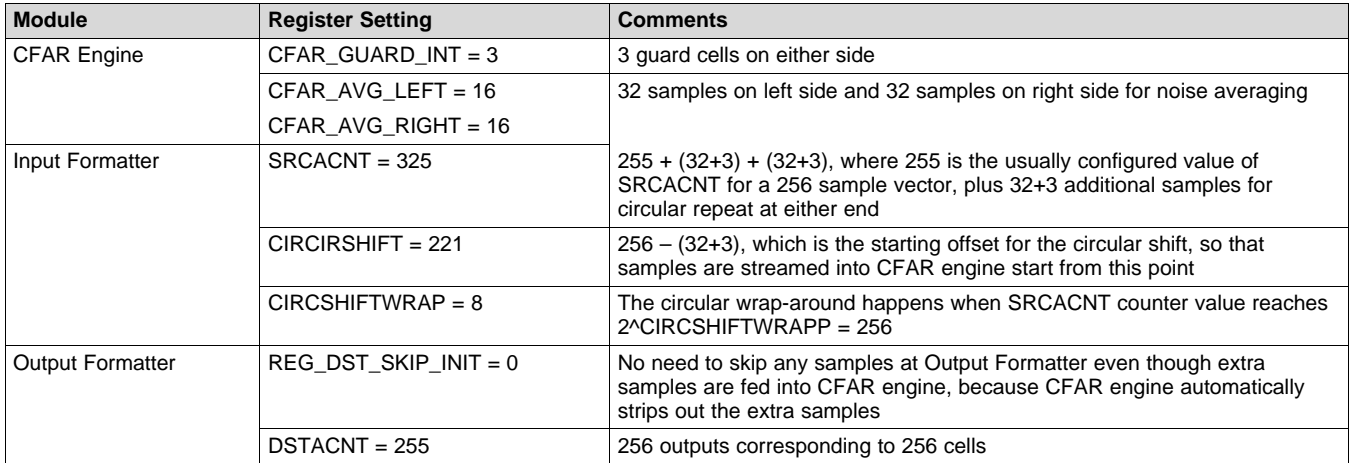

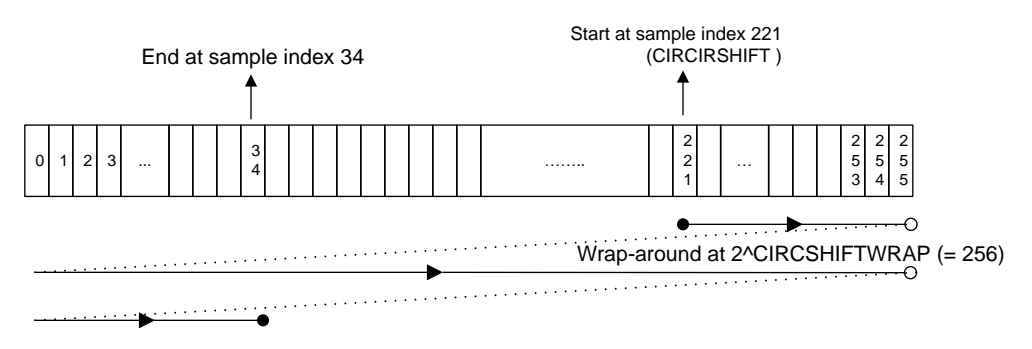

### **Figure 10. Input Formatter Sample Streaming for the Cyclic CFAR Example**

### <span id="page-13-0"></span>**2.1.4 CFAR Engine – Register Descriptions**

[Table](#page-13-2) 5 lists all the registers of the CFAR engine block. A few registers belonging to input formatter block that are related to cyclic CFAR mode of operation are also listed here.

<span id="page-13-2"></span>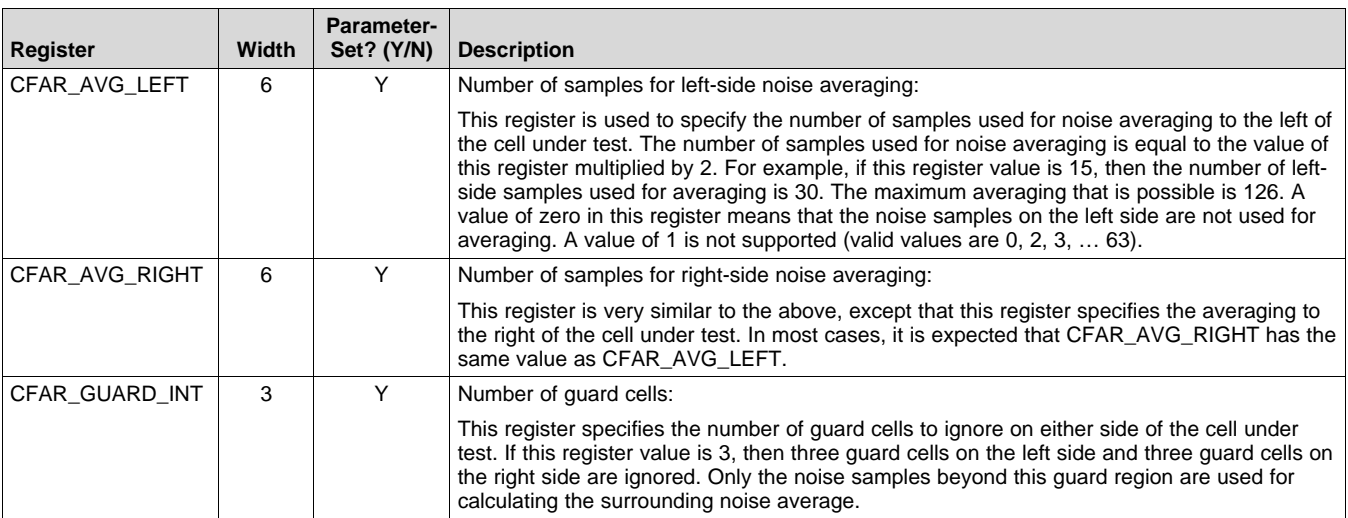

#### **Table 5. CFAR Engine Registers**

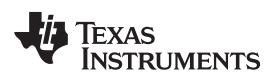

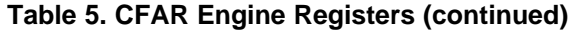

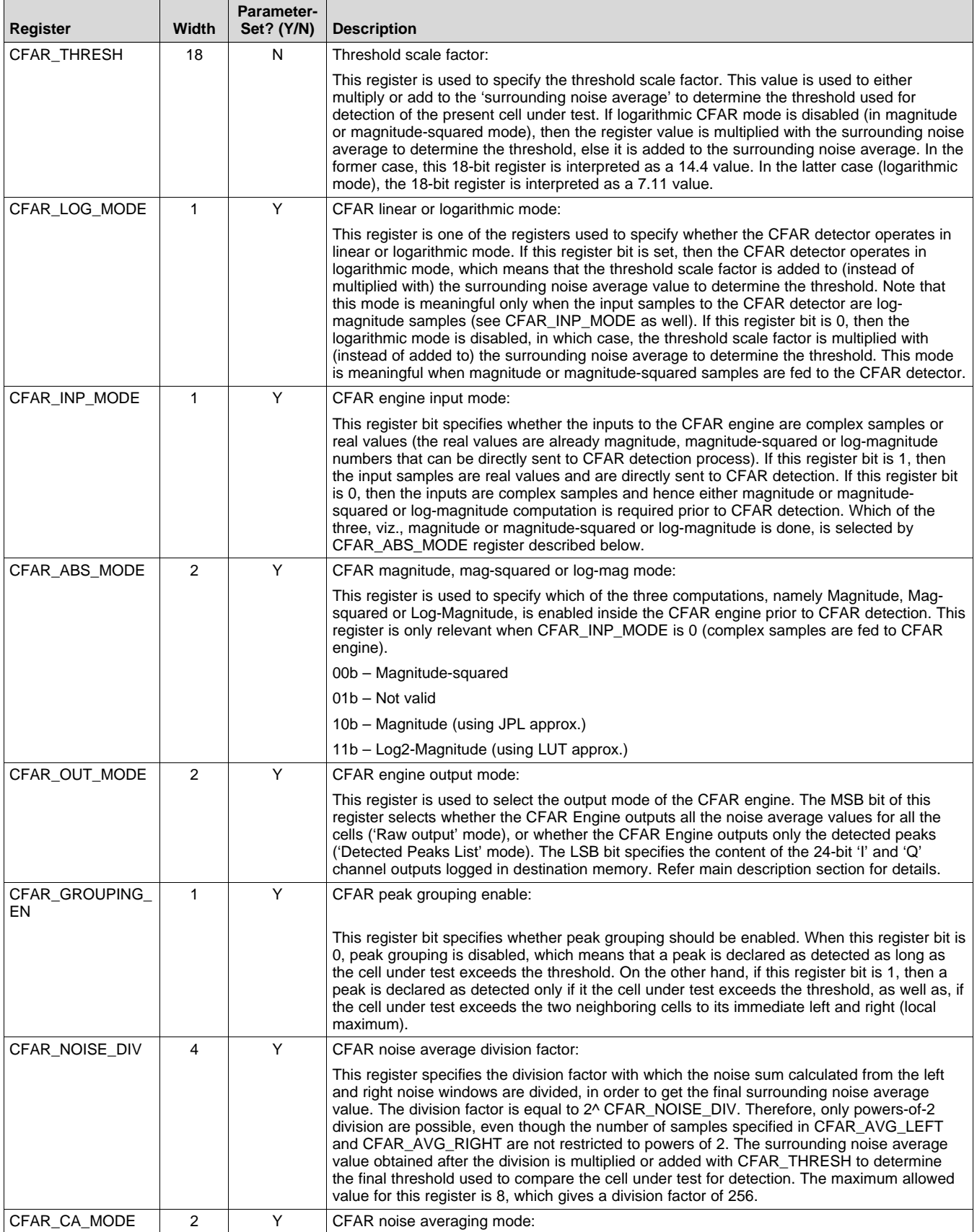

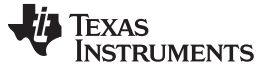

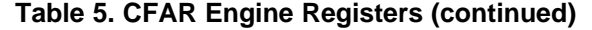

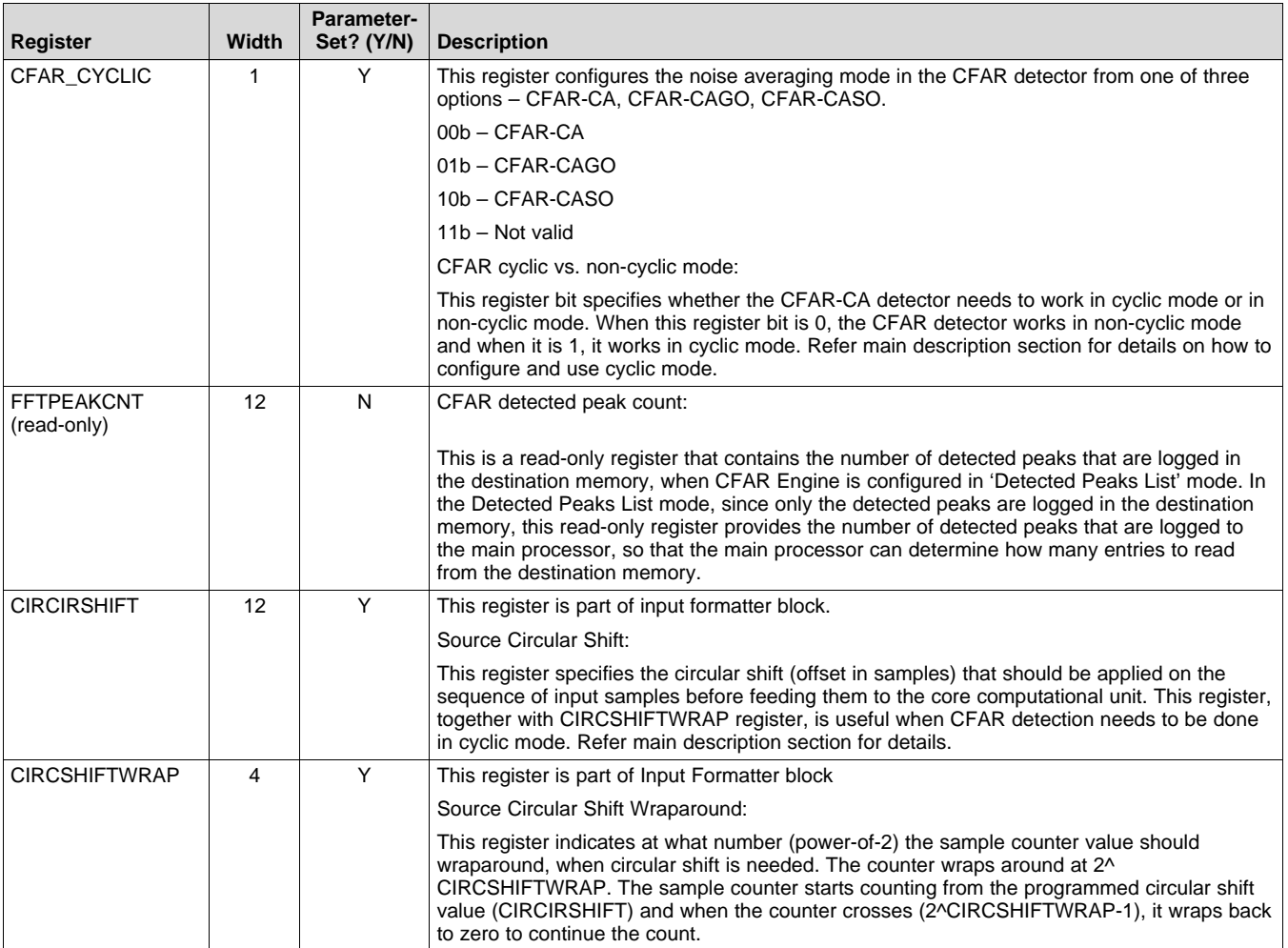

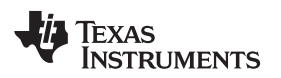

#### <span id="page-16-0"></span>**3 Core Computational Unit – Statistics**

This section describes the statistics block present in the core computational unit.

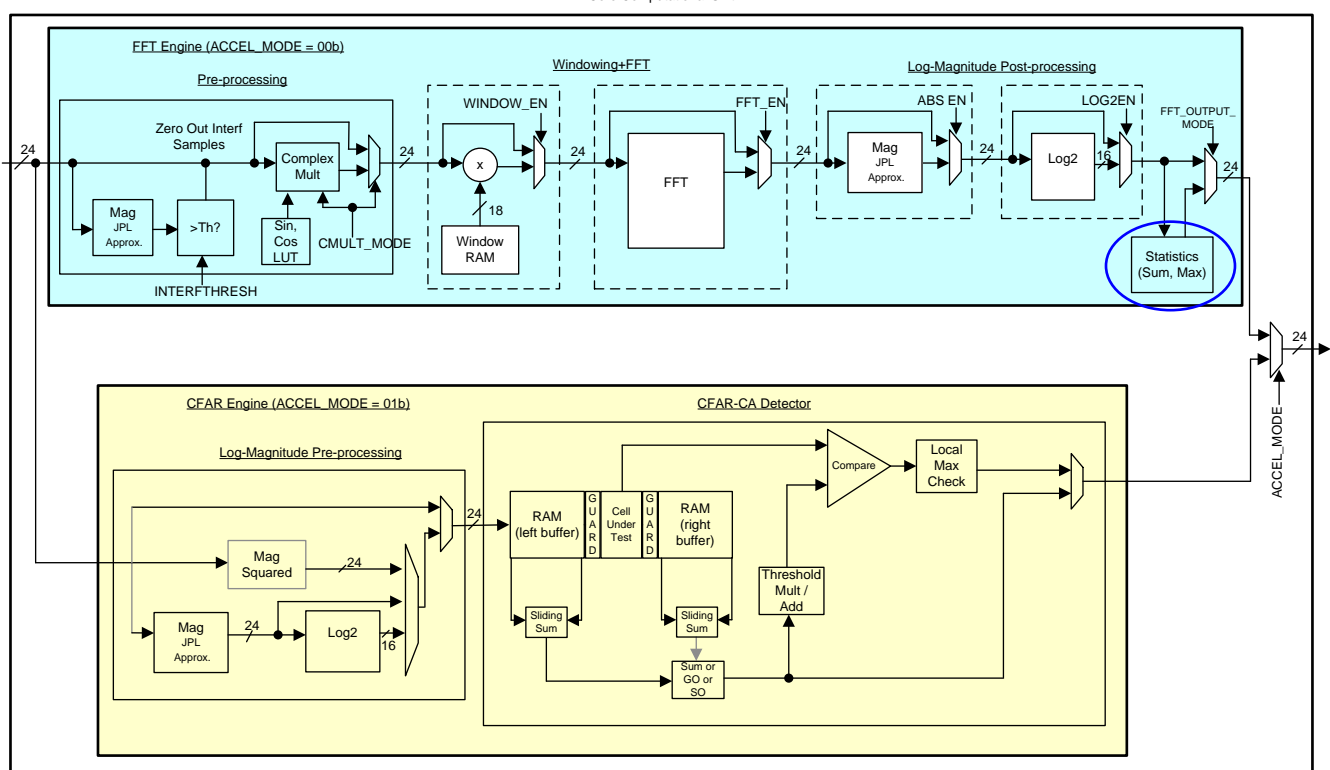

Core Computational Unit

**Figure 11. Statistics Block**

### <span id="page-16-1"></span>*3.1 Statistics Block*

The core computational unit has a statistics computation block at the end of the FFT Engine path as shown in [Figure](#page-16-1) 11. This block can be used to compute a few statistics, such as sum and max of the samples output by the core computational unit.

#### **3.1.1 Statistics Block – Operation**

The 24-bit I and 24-bit Q output of the core computational unit goes to a statistics computation block. The purpose of this block is to find the maximum and sum (average) of the output samples

The sum and max statistics are computed on a 'per-iteration' basis (the sum and max values are logged at the end of each iteration) and the computation is reset for the next iteration. The sum and max values are logged in register-sets (see MAXn\_VALUE, MAXn\_INDEX, ISUMn, QSUMn register-sets), which can be read by the main processor. However, only four such registers are provided for each statistic and therefore, the sum and max values can be logged in these registers only for up to a maximum of four iterations.

The max statistics register-set comprises four read-only registers of 24 bits each, named MAXn\_VALUE, for recording max values, and four read-only registers each 12 bits unsigned, named MAXn\_INDEX, for recording the max indices. The sum statistics register-set contains four registers of 36 bits each, named ISUMn, for I-sum statistics, and 4 registers of 36 bits each, named QSUMn, for Q-sum statistics.

For larger number (>4) of iterations, either the sum or the max value can be sent to the destination memory for each iteration, which allows the statistic to be available even for cases with more than four iterations. The logging of the statistic into the destination memory is enabled using FFT\_OUTPUT\_MODE register described below.

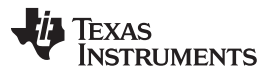

The MSB bit of the FFT\_OUTPUT\_MODE register selects whether the default (main) output of the core computational unit goes to the destination memory, or the statistics block output. If the MSB of this 2-bit register is 0, then it selects the default mode of operation, where the main output (FFT or Log-Mag result) is sent to the destination memory. If the MSB is 1, then it selects the statistics output mode, where either the sum or max statistic is sent to the destination memory (one value per iteration). Whether the sum or max is sent to memory is dependent on the LSB bit. If the LSB bit is 0, then the statistic value that is sent is the max value (useful in conjunction with Log-Mag enabled to find the biggest peak and peak index per iteration). Here, the I output is the maximum value itself and the Q output is the index (location) of the maximum value. If the LSB bit is 1, then the statistic value that is sent is the sum value (useful for DFT mode, as well as for mean squared or mean of absolute values computation).

#### **Table 6. Statistics Output Modes**

<span id="page-17-0"></span>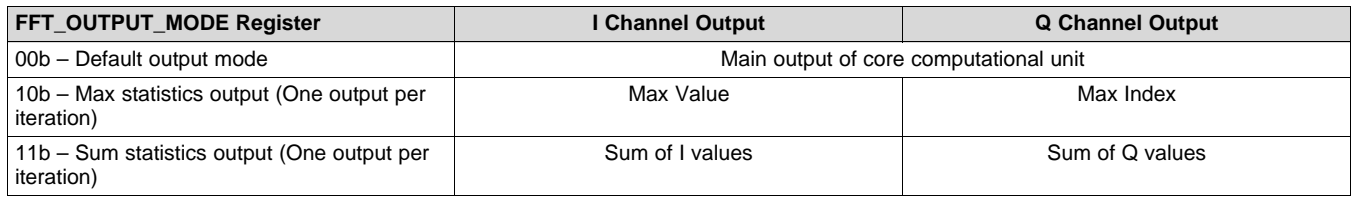

The max statistic records the maximum value (and its index) of the magnitude or log-magnitude samples corresponding to every iteration. The sum statistic records the sum of the magnitude or log-magnitude or the complex output samples corresponding to each iteration. If the main output of the core computational unit is the complex FFT output (ABS EN=0 and LOG2EN=0), then the sum statistics is the complex sum.

The complex sum statistics mode is useful when used in conjunction with the complex multiplier block in DFT mode or vector multiplication mode. For example, the sum statistic computed here, together with the DFT mode of the complex multiplier block, enable DFT computation for the desired number of bins (iterations). When the desired number of bins is more than 4, the sum statistic can be sent to destination memory (instead of the main data output that is normally sent to the destination memory).

Note that when the sum statistics is logged into the destination memory, it goes through the Output Formatter block as only 24-bits each for I and Q (same bit-width as the primary FFT outputs). Hence, the computed sum statistics value of 36-bits width, needs to be scaled down by right-shifting the appropriate number of LSBs (using FFTSUMDIV register) before sending to output formatter. Thus, when logging the statistics in destination memory, the sum statistics is to be used as an "average" value, rather than a "sum" value itself.

The FFTSUMDIV register specifies the number of bits to right-shift the sum statistic before it is written to destination memory. The internal sum statistic register is 36-bits wide (allowing 12 bits of MSB growth of the 24-bit data path), but this statistics value needs to be scaled down to 24 bits to match the data path width going to the Output Formatter. This register specifies how many LSBs to drop to convert the sum statistics to 24-bit value. Note that only signed saturation is implemented (irrespective of whether magnitude values are being summed or complex FFT output values are being summed). Therefore, it is recommended that this register is configured to drop an appropriate number of LSBs such that incorrect saturation in case of magnitude sum is avoided.

Note that in statistics output mode, the registers DSTACNT, DSTAINDX, DSTBINDX, DST16b32b and DSTREAL are not meant to be used, since it is known that there is only one value to be written to destination memory for every iteration in a specific format. It is recommended that in this mode, DSTACNT be programmed to its maximum value of 4095, DSTAINDX and DSTBINDX are both programmed to a value of 8 bytes, DST16b32b is set to 1 and DSTREAL is reset to 0. The statistics is then always logged in the destination memory as consecutive 32-bit I and Q samples, irrespective of whether sum statistic or max statistic is being logged.

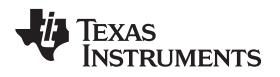

[www.ti.com](http://www.ti.com) *FFT Stitching Use-Case Example*

#### **3.1.2 Statistics block – Register Descriptions**

[Table](#page-18-1) 7 lists all the registers of the statistics block.

#### **Table 7. Statistics Block Registers**

<span id="page-18-1"></span>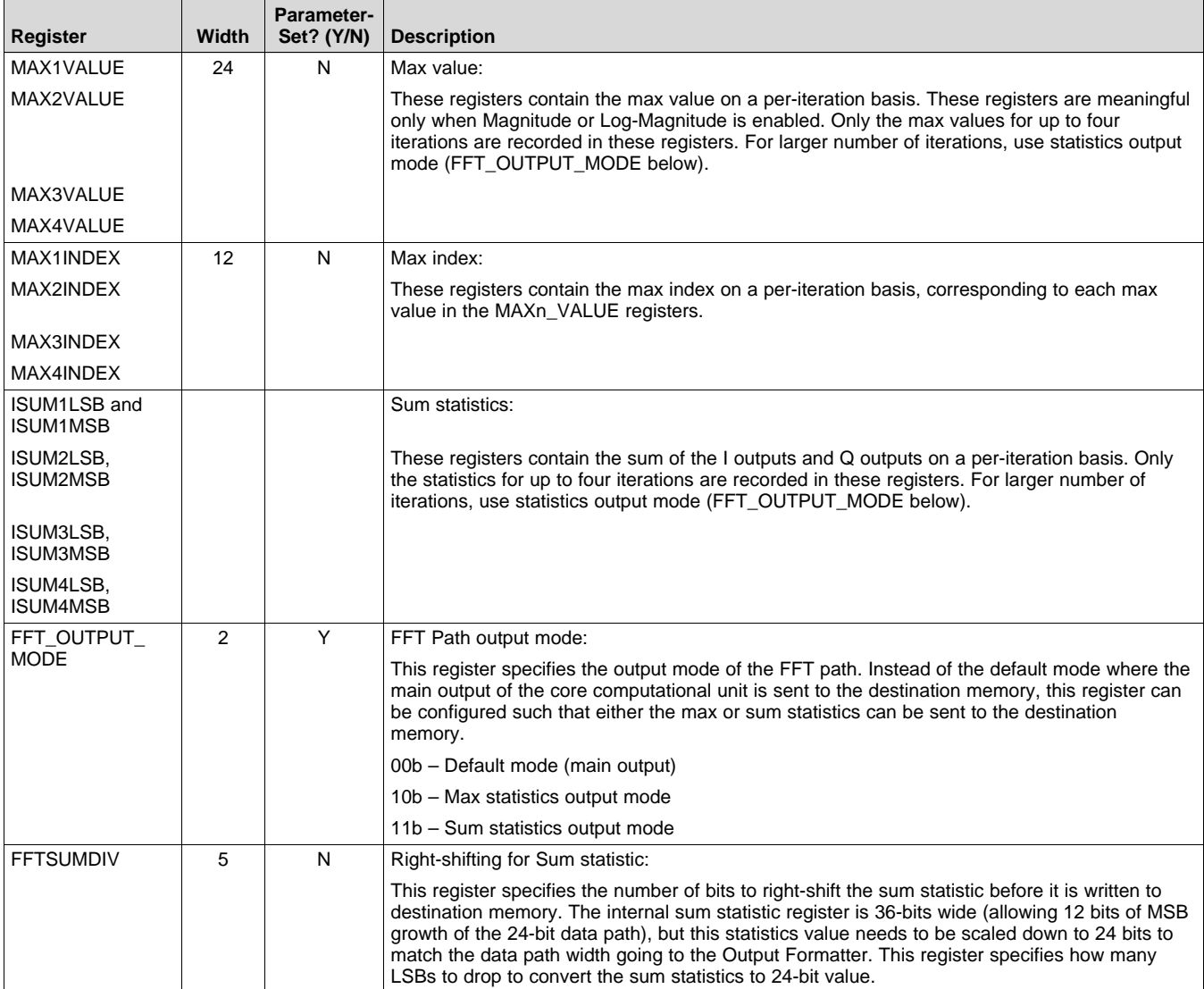

# <span id="page-18-0"></span>**4 FFT Stitching Use-Case Example**

This section presents examples that illustrate how to configure and use the radar hardware accelerator for the special use-case of FFT stitching.

# *4.1 FFT Stitching Use-Case*

As described earlier, the radar hardware accelerator natively supports FFT sizes of up to 1024. However, FFT of size 2048 and 4096 can also be accomplished using a two-step FFT stitching process. This involves the use of two parameter-sets as shown in the example below.

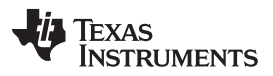

#### *FFT Stitching Use-Case Example* [www.ti.com](http://www.ti.com)

Consider an industrial level-sensing use-case with 1 TX, 1 RX and 4096 complex samples per chirp. During active chirp transmission, the Digital Front-end (DFE) writes ADC samples to the ADC buffer in ping-pong manner. This example assumes that the ADC data is complex (the RF/analog is configured as complex baseband (instead of real-only) chain). Since 4096 samples requires 4096\*4 = 16384 bytes, the DFE fills up the entire ping or pong ADC buffers (ACCEL\_MEM0 or ACCEL\_MEM1) for every chirp. The DFE configuration details are outside the scope of this user's guide.

The FFT processing using the radar hardware accelerator can be done inline (as and when the ADC data is available) by setting  $FFT1DEN = 1$ , such that the ADC buffer is shared with the accelerator input memories and the DFE output is directly available to the accelerator for processing at the end of every chirp (ping-pong switch). Alternately, it is possible to not use the radar hardware accelerator during ADC data collection, and instead, simply transferring the ADC data into L3 memory using DMA at the end of every ping-pong switch. In such a case, after all the chirps are collected, the radar hardware accelerator can be used to perform FFT during inter-frame time. This is accomplished by setting FFT1DEN register bit to 0, such that the ADC buffer is not shared with the accelerator input memories and therefore, the accelerator input memories are directly accessible for DMA transfer to provide input data for the accelerator. The use of inline FFT processing and inter-frame FFT processing is covered in the *Radar Hardware Accelerator - Use Case Example* section of the *Radar Hardware [Accelerator](http://www.ti.com/lit/pdf/SWRU526) User's Guide - Part [1](http://www.ti.com/lit/pdf/SWRU526)*.

In [Table](#page-22-0) 8 and [Table](#page-22-1) 9, the parameter-set configurations for performing one 4096-point FFT using FFT stitching is shown. The input data is assumed to be in ACCEL\_MEM0 as shown in the layout below. The FFT stitching is achieved in two steps as follows.

- <span id="page-19-1"></span>1. The first step involves computing four 1024-point FFTs of input samples. For these four 1024-FFT computation, input samples are sent in following order:
	- a. Iteration #0: x[0], x[4], x[8], x[12], …, x[4092]
	- b. Iteration #1: x[1], x[5], x[9], x[13], …, x[4093]
	- c. Iteration #2: x[2], x[6], x[10], x[14], …, x[4094]
	- d. Iteration #3: x[3], x[7], x[11], x[15], …, x[4095]

Where x[0], x[1], x[2], …., x[4095] are the original 4096-point input samples which are stored in ACCEL MEM0 in consecutive locations.

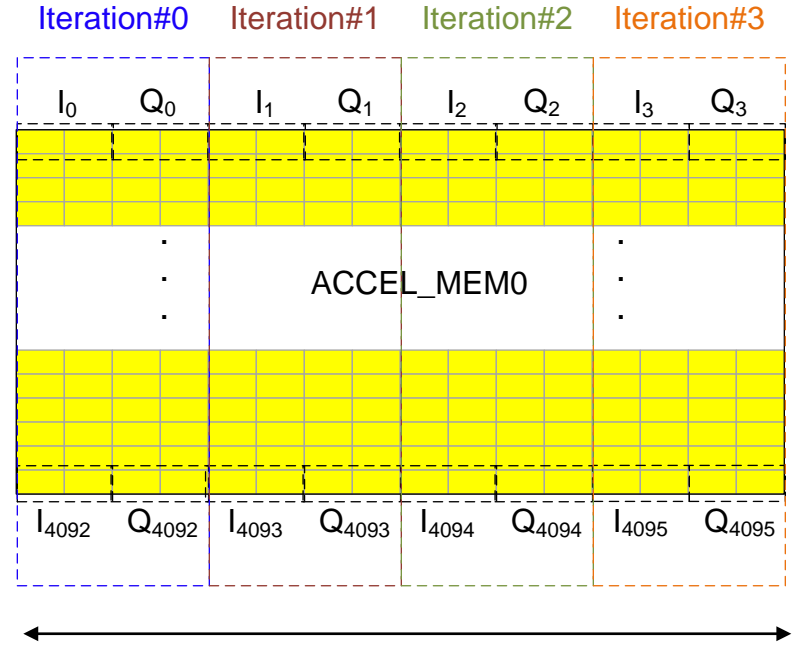

128-bit wide accelerator local memory

<span id="page-19-0"></span>**Figure 12. Layout of Samples in Source Memory for 1TX, 1RX, 4K Complex FFT**

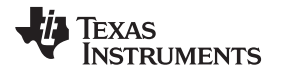

Further, before computing the 1024-point FFT in each iteration, apply windowing to the incoming input samples. Note that the window RAM can hold a maximum of only 1024 window coefficients. When larger FFT (2K and 4K) is needed via stitching of multiple smaller-size FFTs, a downsampled set of window coefficients is stored in window RAM (1024 coefficients of original 4096 point window are stored by picking every 4th coefficient) and then, the accelerator is configured to use a linearly interpolation between these 1024 window samples to get intermediate window coefficients. The WINDOW\_INTERP\_FRACTION register, which is part of the parameter set, is used to configure interpolation mode for the window coefficients. When this register is 01b, then the window coefficients are applied as is from the window RAM for the first iteration, and then linearly interpolated between successive coefficients with an interpolation fraction of 0.25, 0.5, 0.75 for the second, third and fourth iterations respectively. This corresponds to the linear interpolation of window coefficients as needed for a 4K size FFT. (When performing 2K size FFT, the WINDOW INTERP FRACTION register should be programmed to 10b, in which case, the first iteration uses the window RAM coefficients as is, and the second iteration linearly interpolates between consecutive coefficients with interpolation fraction of 0.5). Note that when linear interpolation for the window coefficients is used, the symmetric window mode (WINSYMM  $= 1$ ) cannot be used.

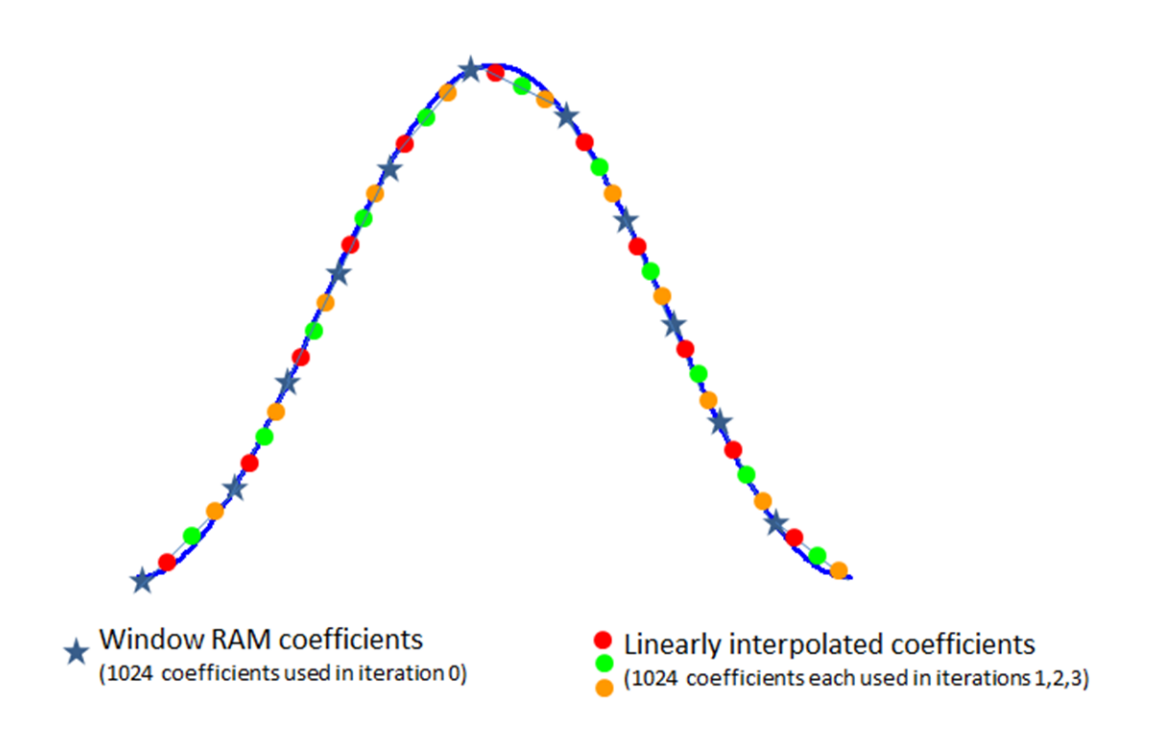

<span id="page-20-0"></span>**Figure 13. Linear Interpolation of Window RAM Coefficients for 4K FFT**

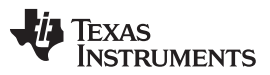

*FFT Stitching Use-Case Example* [www.ti.com](http://www.ti.com)

Windowing output is fed to FFT engine for 1024-point FFT computation (see Step [1\)](#page-19-1). At the end of this step, the complex FFT output is stored in ACCEL MEM2 in the same fashion as they are picked from source memory as illustrated in [Figure](#page-21-0) 14. Note that  $I_{i,j}$  represent real part of i<sup>th</sup> bin FFT output for j<sup>th</sup> iteration. Similarly,  ${\sf Q}_{\sf i,j}$  represent imaginary part of i<sup>th</sup> bin FFT output for j<sup>th</sup> iteration.

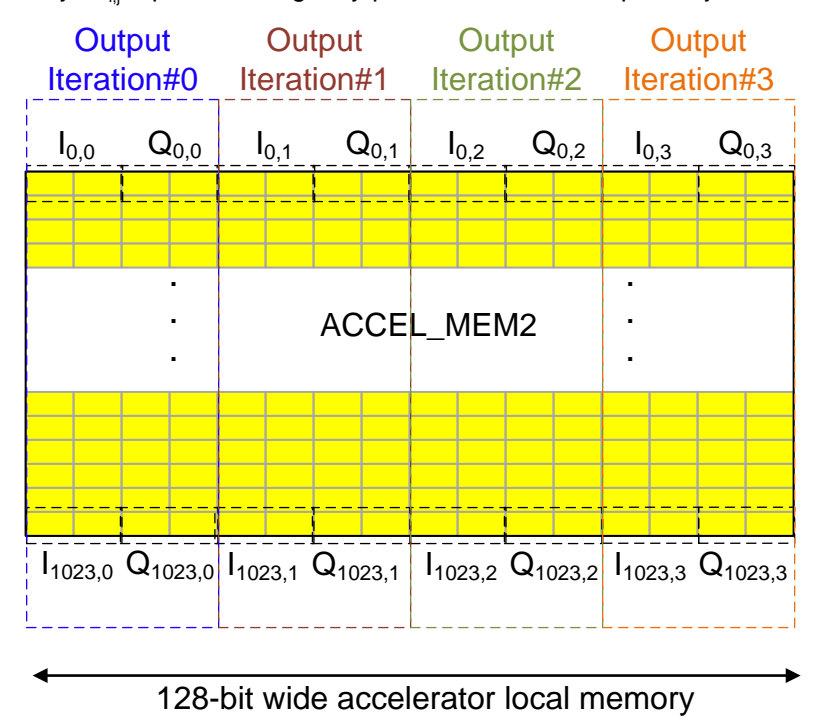

**Figure 14. Layout of Samples in Destination Memory (after Step 1)**

<span id="page-21-0"></span>2. In the second step, 1024 4-point FFTs in stitching mode are computed and the results written back to ACCEL\_MEM0, thus, over-writing the original input data. For 4-point FFT computation, the input samples are sent through the FFT engine in a transpose manner as illustrated in [Figure](#page-21-1) 15. In this case, the complex multiplier in the pre-processing block needs to be configured to enable 4K FFT stitching. After each 4-point FFT, the output samples correspond to FFT bins spaced apart by 1024. For example, the first iteration produces outputs corresponding to bins 0, 1024, 2048 and 3072. Similarly, the second iteration produces outputs corresponding to bins 1, 1025, 2049 and 3073. By using appropriate DSTAINDX and DSTBINDX settings, the output samples can be arranged in the correct bin order as desired.

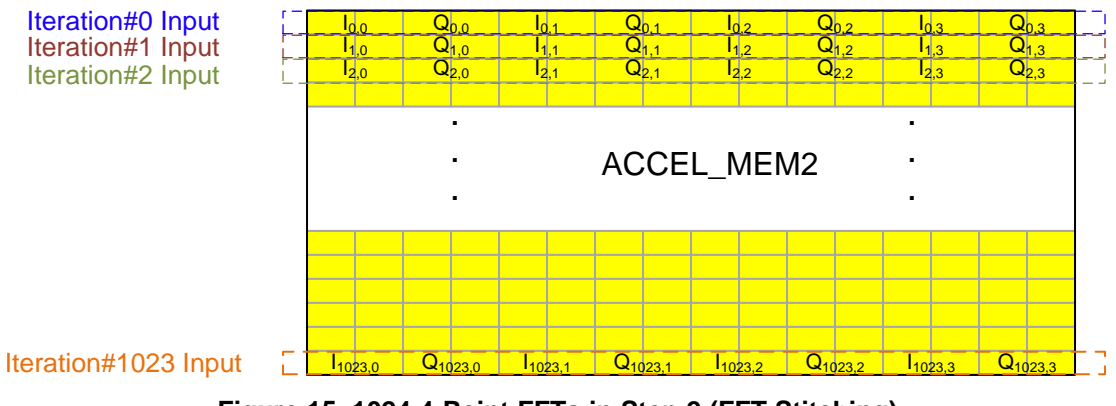

<span id="page-21-1"></span>**Figure 15. 1024 4-Point FFTs in Step 2 (FFT Stitching)**

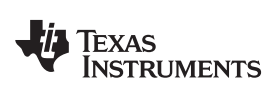

The key register configurations to perform 4K size complex FFT using FFT stitching are tabulated in [Table](#page-22-0) 8.

<span id="page-22-0"></span>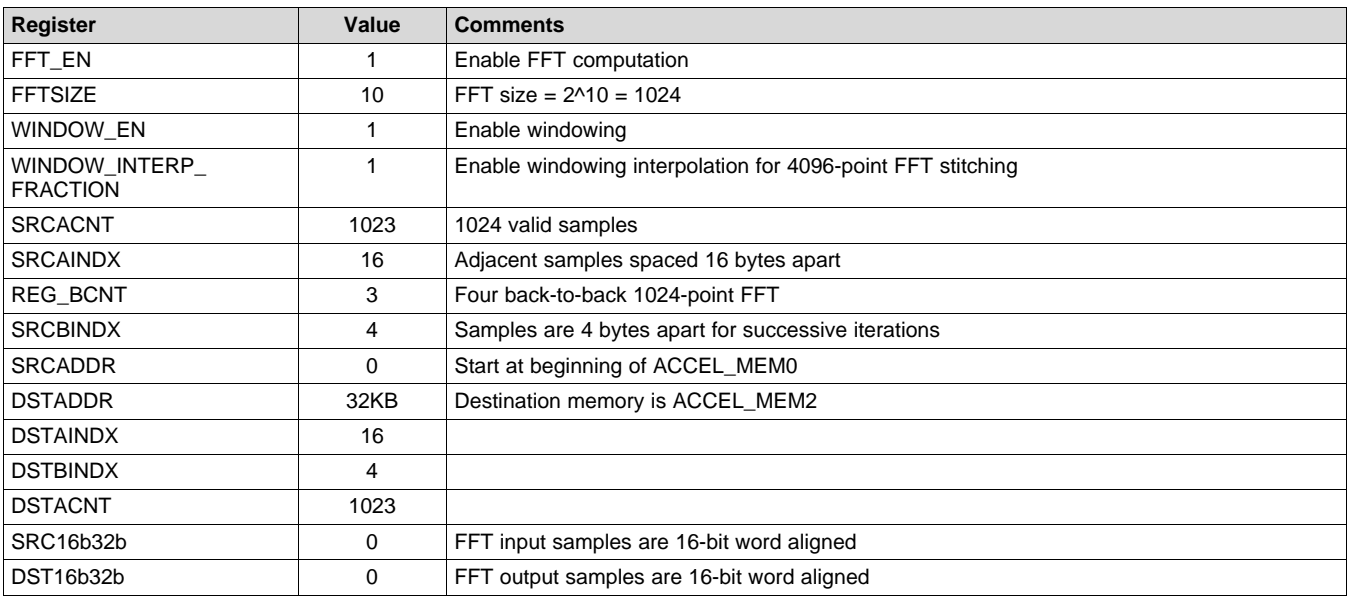

#### **Table 8. Parameter-Set #0: Used for Step #1**

#### **Table 9. Parameter-Set #1: Used for Step #2**

<span id="page-22-1"></span>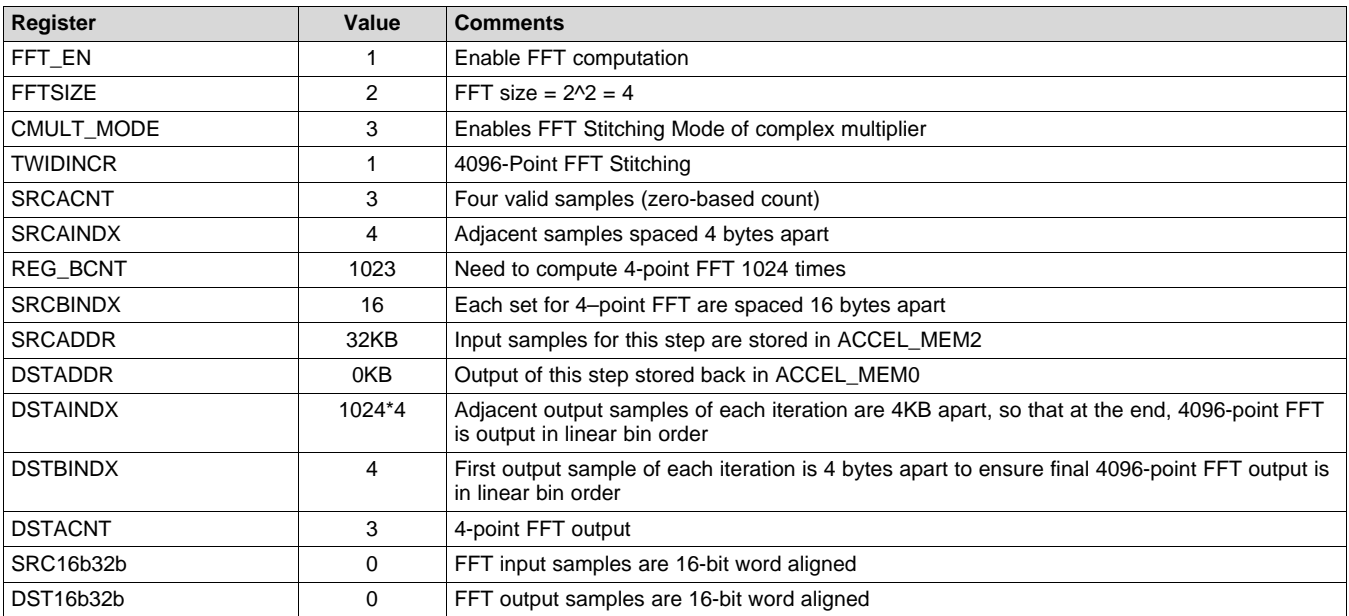

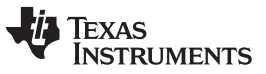

*References* [www.ti.com](http://www.ti.com)

At the end of two parameter sets, the result of the 4096-point FFT is available in ACCEL\_MEM0 in correct bin order and can be transferred back to L3 memory via DMA. Alternately, log-magnitude and/or CFAR detection processing can be done in the radar hardware accelerator itself.

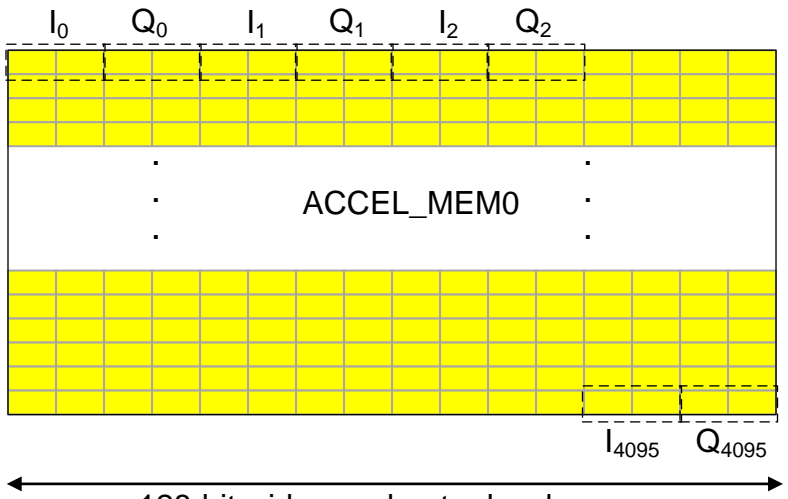

128-bit wide accelerator local memory

**Figure 16. Layout of Final FFT Output in Correct Bin Order**

# <span id="page-23-1"></span><span id="page-23-0"></span>**5 References**

*Radar Hardware [Accelerator](http://www.ti.com/lit/pdf/SWRU526) User's Guide - Part 1*

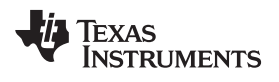

# **Revision History**

NOTE: Page numbers for previous revisions may differ from page numbers in the current version.

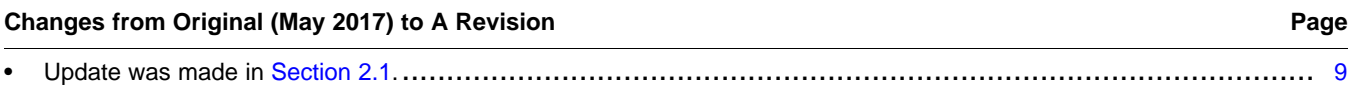

#### **IMPORTANT NOTICE FOR TI DESIGN INFORMATION AND RESOURCES**

Texas Instruments Incorporated ('TI") technical, application or other design advice, services or information, including, but not limited to, reference designs and materials relating to evaluation modules, (collectively, "TI Resources") are intended to assist designers who are developing applications that incorporate TI products; by downloading, accessing or using any particular TI Resource in any way, you (individually or, if you are acting on behalf of a company, your company) agree to use it solely for this purpose and subject to the terms of this Notice.

TI's provision of TI Resources does not expand or otherwise alter TI's applicable published warranties or warranty disclaimers for TI products, and no additional obligations or liabilities arise from TI providing such TI Resources. TI reserves the right to make corrections, enhancements, improvements and other changes to its TI Resources.

You understand and agree that you remain responsible for using your independent analysis, evaluation and judgment in designing your applications and that you have full and exclusive responsibility to assure the safety of your applications and compliance of your applications (and of all TI products used in or for your applications) with all applicable regulations, laws and other applicable requirements. You represent that, with respect to your applications, you have all the necessary expertise to create and implement safeguards that (1) anticipate dangerous consequences of failures, (2) monitor failures and their consequences, and (3) lessen the likelihood of failures that might cause harm and take appropriate actions. You agree that prior to using or distributing any applications that include TI products, you will thoroughly test such applications and the functionality of such TI products as used in such applications. TI has not conducted any testing other than that specifically described in the published documentation for a particular TI Resource.

You are authorized to use, copy and modify any individual TI Resource only in connection with the development of applications that include the TI product(s) identified in such TI Resource. NO OTHER LICENSE, EXPRESS OR IMPLIED, BY ESTOPPEL OR OTHERWISE TO ANY OTHER TI INTELLECTUAL PROPERTY RIGHT, AND NO LICENSE TO ANY TECHNOLOGY OR INTELLECTUAL PROPERTY RIGHT OF TI OR ANY THIRD PARTY IS GRANTED HEREIN, including but not limited to any patent right, copyright, mask work right, or other intellectual property right relating to any combination, machine, or process in which TI products or services are used. Information regarding or referencing third-party products or services does not constitute a license to use such products or services, or a warranty or endorsement thereof. Use of TI Resources may require a license from a third party under the patents or other intellectual property of the third party, or a license from TI under the patents or other intellectual property of TI.

TI RESOURCES ARE PROVIDED "AS IS" AND WITH ALL FAULTS. TI DISCLAIMS ALL OTHER WARRANTIES OR REPRESENTATIONS, EXPRESS OR IMPLIED, REGARDING TI RESOURCES OR USE THEREOF, INCLUDING BUT NOT LIMITED TO ACCURACY OR COMPLETENESS, TITLE, ANY EPIDEMIC FAILURE WARRANTY AND ANY IMPLIED WARRANTIES OF MERCHANTABILITY, FITNESS FOR A PARTICULAR PURPOSE, AND NON-INFRINGEMENT OF ANY THIRD PARTY INTELLECTUAL PROPERTY RIGHTS.

TI SHALL NOT BE LIABLE FOR AND SHALL NOT DEFEND OR INDEMNIFY YOU AGAINST ANY CLAIM, INCLUDING BUT NOT LIMITED TO ANY INFRINGEMENT CLAIM THAT RELATES TO OR IS BASED ON ANY COMBINATION OF PRODUCTS EVEN IF DESCRIBED IN TI RESOURCES OR OTHERWISE. IN NO EVENT SHALL TI BE LIABLE FOR ANY ACTUAL, DIRECT, SPECIAL, COLLATERAL, INDIRECT, PUNITIVE, INCIDENTAL, CONSEQUENTIAL OR EXEMPLARY DAMAGES IN CONNECTION WITH OR ARISING OUT OF TI RESOURCES OR USE THEREOF, AND REGARDLESS OF WHETHER TI HAS BEEN ADVISED OF THE POSSIBILITY OF SUCH DAMAGES.

You agree to fully indemnify TI and its representatives against any damages, costs, losses, and/or liabilities arising out of your noncompliance with the terms and provisions of this Notice.

This Notice applies to TI Resources. Additional terms apply to the use and purchase of certain types of materials, TI products and services. These include; without limitation, TI's standard terms for semiconductor products <http://www.ti.com/sc/docs/stdterms.htm>), [evaluation](http://www.ti.com/lit/pdf/SSZZ027) [modules](http://www.ti.com/lit/pdf/SSZZ027), and samples [\(http://www.ti.com/sc/docs/sampterms.htm\)](http://www.ti.com/sc/docs/sampterms.htm).

> Mailing Address: Texas Instruments, Post Office Box 655303, Dallas, Texas 75265 Copyright © 2018, Texas Instruments Incorporated